# **Section H**

## **Appendices**

### **H1 Lists of Plays**

- 1. 1950s Tony Award Nominated Plays
- 2. 1960s Plays
- 3. Musical Americana
- 4-5. Oscar Winning Screenplays (thru 2003)
- 6. Shakespeare's Contemporaries
- 7. Suggested List of Absurdist Playwrights
- 8. Modern Plays Based on Shakespeare
- 9. Shakespeare's Flowers & Herbs—Alpha by Flower
- 10. Shakespeare's Flowers & Herbs—Alpha by Play
- 11. Irish Playwrights
- 12. American Experience Musicals
- 13-14 PULITZER PRIZE WINNING PLAYS (THRU 2010)

### **H2 Sample Score Sheets**

- 1. Acting Rubric (Share Sheet)
- 2. Acting Round Ballot
- 3. Set/Lights Rubric (Share Sheet)—Fall
- 4. Set/Lights Ballot—Fall
- 5. Set/Lights/Graphics Rubric (Share Sheet)—Shakespeare
- 6. Set/Lights/Graphics Ballot )—Shakespeare
- 7. Costume Rubric (Share Sheet)
- 8. COSTUME BALLOT
- 9. Graphics/Publicity Rubric (Share Sheet)—Fall
- 10. Graphics/Publicity Ballot—Fall
- 11. Tabulations Key
- 12. Sweepstakes Points *continued*

**Section H — Table of Contents — Continued**

### **H3 DTASC Computer Manual**

### **H4 Certificates**

- 1. Community Service Certificate—Fall
- 2. Community Service Certificate—Shakespeare
- 3. Participation Certificate—Fall
- 4. Participation Certificate—Shakespeare

### **H5 Forms**

- 1. MEMBERSHIP
- 2. Associate Membership
- 3. Judge Submissions
- 4. Rules Submissions
- 5. Event Submissions
- 6. Nomination of Officers
- **H6 Sample Letters**  all available on CD as Word Documents (host letters are in section C1 and also on the CD)
	- 1. Letterhead
	- 2. SAMPLE LETTER TO ADMINISTRATOR OF PARTICIPATING SCHOOL
	- 3. Sample Letter to Administrator of Participating School
	- 4. Sample Thank You Letter to Festival Host
	- 5. Sample Thank You Letter for Salute to the Winners

### **H7 Other Items of Interest**

- 1. Why Teach Theatre in Our Schools
- 2. There's No Data Like Show Data

#### **Section H — Table of Contents — Continued**

### **H8 Maps of Schools**

- 1. Aviara Oaks Middle School, Carlsbad
- 2. Birmingham High School, Van Nuys
- 3. Calabasas High School, Calabasas
- 4. California High School, Whittier
- 5. Chatsworth High School, Chatsworth
- 6. Citrus Hill High School, Perris
- 7. Colony High School, Ontario
- 8. Dodson Middle School, Rancho Palos Verdes
- 9. Fullerton Union High School, Fullerton
- 10. John Burroughs High School, Burbank
- 11. Millikan Middle School, Sherman Oaks
- 12. Orville Wright Middle School, Westchester
- 13. Palisades High School, Pacific Palisades
- 14. Ramon C. Cortines VAPA, Los Angeles
- 15. Reseda High School, Reseda
- 16. Sherman Oaks Center for Enriched Studies, Reseda
- 17. St. Joseph's High School, Lakewood
- 18. Sun Valley Middle School, Sun Valley
- 19. Valencia High School, Placentia
- 20. Valley View Middle School, Simi Valley
- 21. Woodrow Wilson Middle School, Glendale

### **H9 Unassigned**

### **H10 Miscellaneous**

- 1. In and around Hollywood—Restaurants
- 2. Map showing location of above Restaurants

### **LIST OF 1950s TONY AWARD NOMINATED PLAYS**

The Apple Cart Auntie Maine

The Bad Seed A Boy Growing Up Bus Stop

Cat on a Hot Tin Roof The Cave Dwellers The Chalk Garden The Cocktail Party Come Back Little Sheba The Country Girl The Crucible

The Dark at the Top of the Stairs Darkness at Noon The Desperate Hours Dial M for Murder The Diary of Anne Frank

The Entertainer

The Fourposter

The Great Sebastians

The Happiest Millionaire A Hatful of Rain The Honeys

I am a Camera Inherit the Wind The Innocents

### J.B.

The Lark Long Day's Journey into Night Look Back in Anger Look Homeward Angel

A Majority of One The Matchmaker Middle of the Night A Moon for the Misbegotten

No Time for Sergeants

Once Upon a Tailor Ondine

Picnic The Pleasure of His Company Point of No Return The Ponder Heart The Potting Shed

**Quadrille** 

The Reluctant Debutante Romanoff and Juliet The Rope Dancers The Rose Tattoo

Separate Tables The Seven Year Itch The Shrike Six Characters in Search of an Author Someone Waiting Stalag 17 Sunrise at Campobello

Tamburlaine the Great Tea and Sympathy The Teahouse of the August Moon Tiger at the Gates Time of the Cuckoo Time Remembered The Trip to Bountiful Two for the Seesaw

A View from the Bridge The Visit A Visit to a Small Planet

The Waltz of the Toreadors Witness for the Prosecution

### **1960s Plays**

After the Fall All the Way Home The Andersonville Trial

Barefoot in the Park Becket The Best Man Black Comedy

Cactus Flower The Caretaker

The Devil's Advocate

Enter Laughing

Forty Carats

Gideon The Great White Hope Goodbye Charlie

The Hostage

I Never Sang for My Father

Joe Egg

The Lion in Winter Luther Luv

A Man for all Seasons Marat/Sade

Marathon '33 The Miracle Worker

Night of the Iguana Never Too Late

The Odd Couple (male version) The Owl and the Pussycat

A Passage to India Play It Again, Sam Plaza Suite The Prime of Miss Jean Brodie Purlie Victorious

Raisin in the Sun Rosenkrantz and Guildenstern are Dead

A Shot in the Dark Slow Dance on the Killing Ground The Subject Was Roses Sweet Bird of Youth

Take Her She's Mine The Tenth Man A Thousand Clowns Toys in the Attic

Wait Until Dark Who's Afraid of Virginia Woolf

You Know I Can't Hear You When the Water's Running

### **Musical Americana**

110 in the Shade 1776 42nd Street

A Chorus Line Annie Applause Assassins

Barnum Bells Are Ringing The Best Little Whore House in Texas Big River Boy Friend, The Bye, Bye Birdie

Chicago Company

Damn Yankees Destry Rides Again Dreamgirls

Finian's Rainbow Fiorello! Flower Drum Song Funny Girl

George M! Golden Boy Grease Guys and Dolls Gypsy

Hair Hello Dolly How to Succeed in Business Without Really Trying

Kiss Me Kate

Mack and Mabel Mame Me and My Girl The Me Nobody Knows The Most Happy Fellow The Music Man My One and Only No, No Nanette Oklahoma On a Clear Day You Can See Forever The Pajama Game Porgy and Bess The Producers Promises, Promises **Quilters** Ragtime Runaways Seven Brides for Seven Brothers She Loves Me Singin' in the Rain South Pacific Sugar Sunset Blvd. Superman Sweet Charity Take Me Along The Unsinkable Molly Brown West Side Story Wonderful Town Working

You're a Good Man Charlie Brown

### **Oscar Winning Original Screenplays**

1927 Benjamin Glazer (Seventh Heaven) 1928 Hans Kraly (The Patriot) 1929 Frances Marion (The Big House) 1930 John Monk Sounders (The Dawn Patrol) 1931 Frances Marion (The Champ) 1932 Robert Lord (One Way Passage) 1934 Arthur Caesar (Manhattan Melodrama) 1935 Ben Hecht, Charles MacArthur (The Scoundrel) 1936 Pierre Collings, Sheridan Gibney (The Story of Louis Pasteur) 1937 William A. Wellman, Robert Carson (A Star Is Born) 1938 Eleanore Griffin, Dore Schary (Boys Town) 1939 Lewis R. Foster (Mr. Smith Goes to Washington) 1940 Preston Sturges (The Great McGinty) 1941 Herman J. Mankiewicz, Orson Welles (Citizen Kane) 1942 Michael Kanin, Ring Lardner, Jr. (Woman of the Year) 1943 Norman Krasna (Princess O'Rourke) 1944 Lamar Trotti (Wilson) 1945 Richard Schweizer (Marie‑Louise) 1946 Muriel and Sydney Box (The Eleventh Veil) 1947 Sidney Sheldon (The Bachelor and the Bobby‑Soxer) 1948 Richard Schweizer and David Wechsler (The Search) 1949 Robert Pinosh (Battleground) 1950 Joseph L Mankiewicz (All About Eve) 1951 Alan Jay Lemer (An American in Paris) 1952 T.E.B. Clarke (The Lavender Hill Mob) 1953 Charles Brackett, Walter Reisch and Richard Breen (Titanic) 1954 Budd Schulberg (On the Waterfront) 1955 William Ludwig and Sonya Levien (Interrupted Melody) 1956 Albert Lamorisse (The Red Balloon) 1957 George Wells (Designing Woman) 1958 Nathan E. Douglas and Harold Jacob Smith (The Defiant Ones) 1959 Russell Rouse & Clarence Green; Stanley Shapiro & Maurice Richlin (Pillow Talk) 1960 Billy Wilder and I.A.L. Diamond (The Apartment) 1961 William Inge (Splendor in the Grass) 1962 Ennio de Concini, Alfredo Giannetti and Pietro Germi (Divorce—Italian Style) 1963 James R. Webb (How the West Was Won) 1964 S.H. Barnett; Peter Stone and Frank Tarloff (Father Goose) 1965 Frederic Raphael (Darling) 1966 Claude Lelouch and Pierre Uytterhoeven (A Man and A Woman) 1967 William Rose (Guess Who's Coming to Dinner) *continued*

### **Oscar Winning Screenplays, continued**

1968 Mel Brooks (The Producers) 1969 William Goldman (Butch Cassidy and the Sundance Kid) 1970 Francis Ford Coppola and Edmund H. North (Patton) 1971 Paddy Chayefsky (The Hospital) 1972 Jeremy Larner (The Candidate) 1973 David S. Ward (The Sting) 1974 Robert Towne (Chinatown) 1975 Frank Pierson (Dog Day Afternoon) 1976 William Goldman (All the President's Men) 1977 Woody Allen and Marshall Brickman (Annie Hall) 1978 Nancy Dowd, Waldo Salt and Robert C. Jones (Coming Home) 1979 Steve Tesich (Breaking Away) 1980 Bo Goldman (Melvin and Howard) 1981 Colin Welland (Chariots of Fire) 1982 John Briley (Gandhi) 1983 Horton Foote (Tender Mercies) 1984 Robert Benton (Places in the Heart) 1985 Earl W. Wallace, William Kelley, Pamela Wallace (Witness) 1986 Woody Allen (Hannah and Her Sisters) 1987 John Patrick Shanley (Moonstruck) 1988 Ronald Bass and Barry Morrow (Rain Man) 1989 Tom Schulman (Dead Poets Society) 1990 Bruce Joel Rubin (Ghost) 1991 Callie Khouri (Thelma and Louise) 1992 Neil Jordon (The Crying Game) 1993 Jane Champion (The Piano) 1994 Quentin Tarantino and Roger Avary (Pulp Fiction) 1995 Quentin Tarantino and Roger Avary (The Usual Suspects) 1996 Ben Affleck and Matt Damon (Good Will Hunting) 1997 Ethan and Joel Cohen (Fargo) 1998 Marc Normand and Tom Stoppard (Shakespeare in Love) 1999 Alan Ball (American Beauty) 2000 Cameron Crowe (Almost Famous) 2001 Julian Fellowes (Gosford Park) 2002 Pedro Almódovar (Talk to Her) 2003 Sofia Coppola (Lost in Translation)

### **SHAKESPEARE'S CONTEMPORARIES**

Plays Written between 1564–1616

George Chapman (1559–1634)\* Bussy d'Ambois All Fools The Gentleman Usher May Day John Marston (1576–1634)\* The Malcontent The Dutch Courtesan John Fletcher (1579–1625)\* The Faithful Shepherdess Philaster A Maid's Tragedy Francis Beaumont (c. 1584–1616)\* Thomas Heywood (c.  $1570-1641$ )\* A Woman Killed With Kindness Thomas Dekker (1572–1632)\* John Fletcher (1579–1625) Thomas Kyd (1558–1616) The Spanish Tragedy Christopher Marlowe (1564–1593)

Jew of Malta Edward II Tamburlane the Great The History of Doctor Faustus John Webster (1580–1630) Duchess of Malfi The White Devil Ben Jonson The Alchemist Every Man in his Humour Volpone Cyril Tourneur The Revenger's Tragedy John Ford 'Tis a Pity She's a Whore James Shirley Cupid and Death Collaborations: George Chapman wrote many plays in collaboration. *Eastward Ho!* 

(1605), written with Ben Jonson and John Marston. contained satirical references to the Scots which landed the authors in jail. *Rollo Duke of Normandy* (date uncertain), was written with Fletcher, Jonson and Massinger.

### Beaumont and Fletcher Collaborations

- *1. Knight of the Burning Pestle, The.* 1607. Comedy notable for using an audience member as a participant.
- *2. Philaster.* 1610.
- *3. Maid's Tragedy, The.* 1611. Tragicomedy built around lust and corruption in the court of Rhodes. Considered one of Beaumont and Fletcher's best.
- *4. King and No King, A.* 1611.
- *5. Scornful Lady, The.* 1613.

### **SUGGESTED LIST OF ABSURDIST PLAYWRIGHTS**

**Theatre of the Absurd** — plays that revolve around the similar theme that life is meaningless. It is usually unrealistic, unconventional, and dependent on clever dialogue or banter. While many of the plays described by this title seem to be quite random and meaningless on the surface, an underlying structure and meaning is usually found in the midst of the chaos.

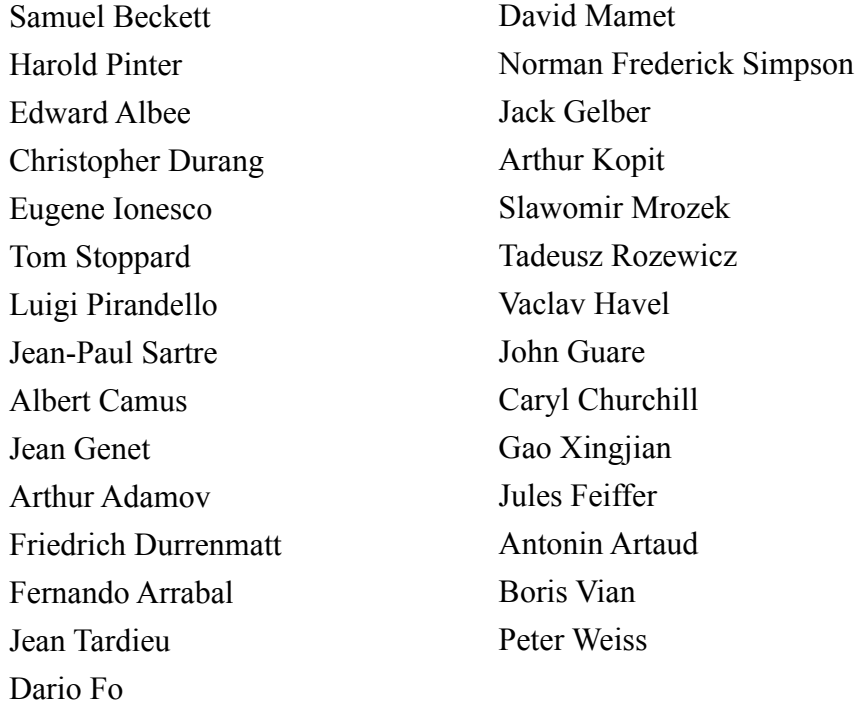

### **MODERN PLAYS BASED ON SHAKESPEARE**

Actor's Nightmare (one section of it)

Boys from Syracuse

Cahoot's Macbeth

Complete Works of Shakespeare

Dogg's Hamlet

Goodnight Desdemona

Hamlet Cha-Cha-Cha

Hamlet-Machine

I Hate Hamlet

I Hate Shakespeare

Kiss Me Kate

Macbett

MacBird

Rosenkrantz and Guildenstern Are Dead

The Golem, Methuselah and Shylock

Two Gentlemen of Verona (modern translation)

Want's Unwished Work

West Side Story

### **Shakespeare's Flowers and Herbs Alphabetical by Flower**

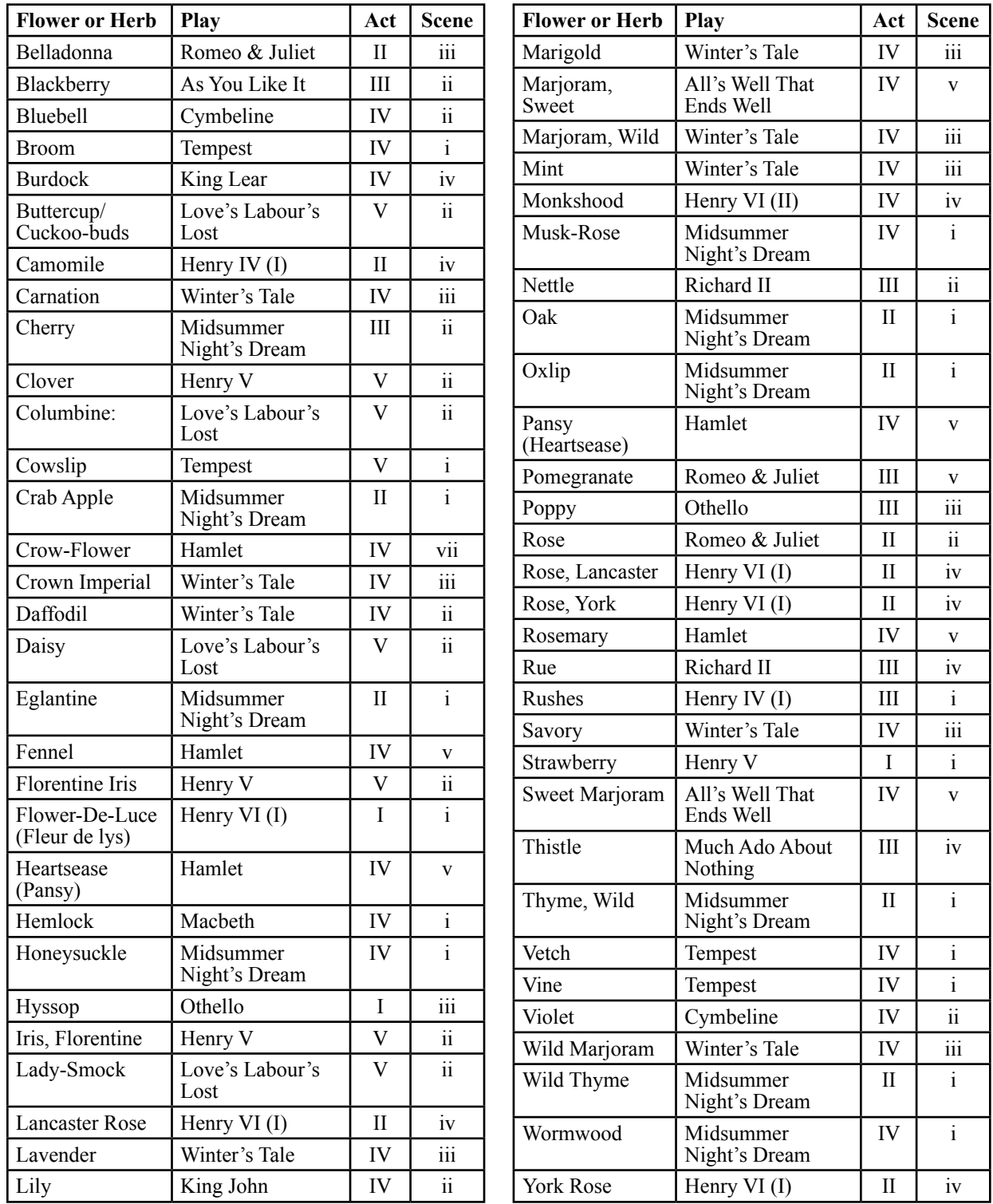

### *continued*

### **Shakespeare's Flowers and Herbs Alphabetical by Play**

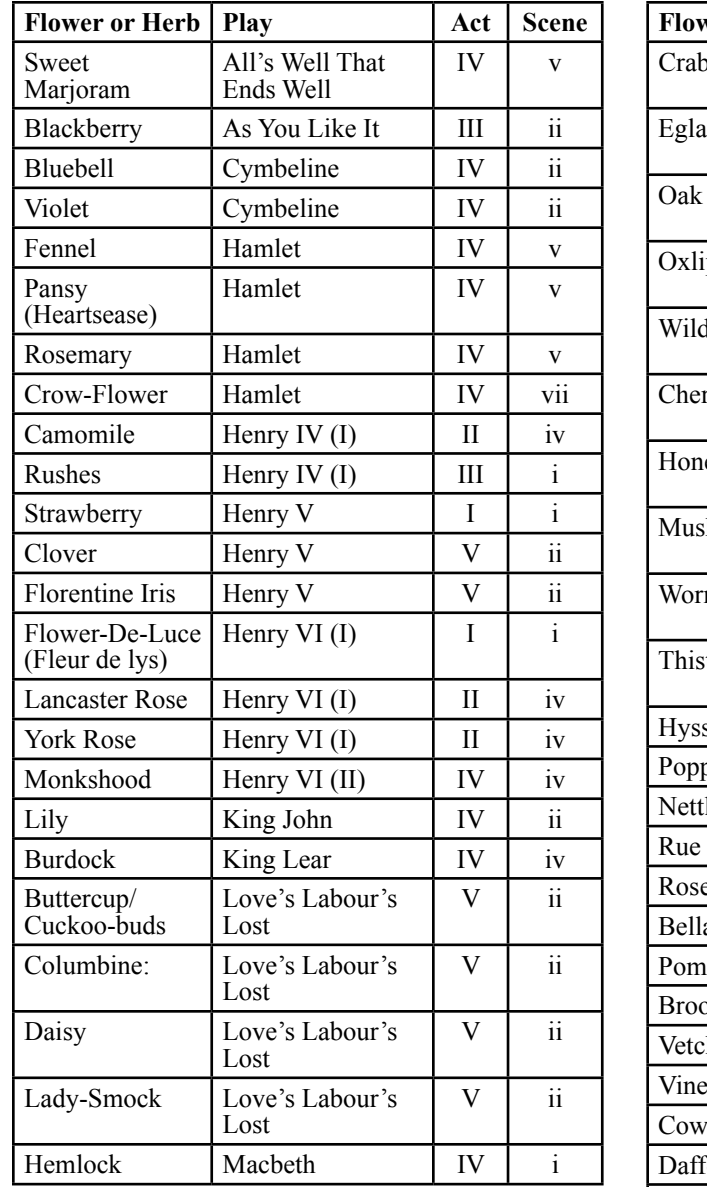

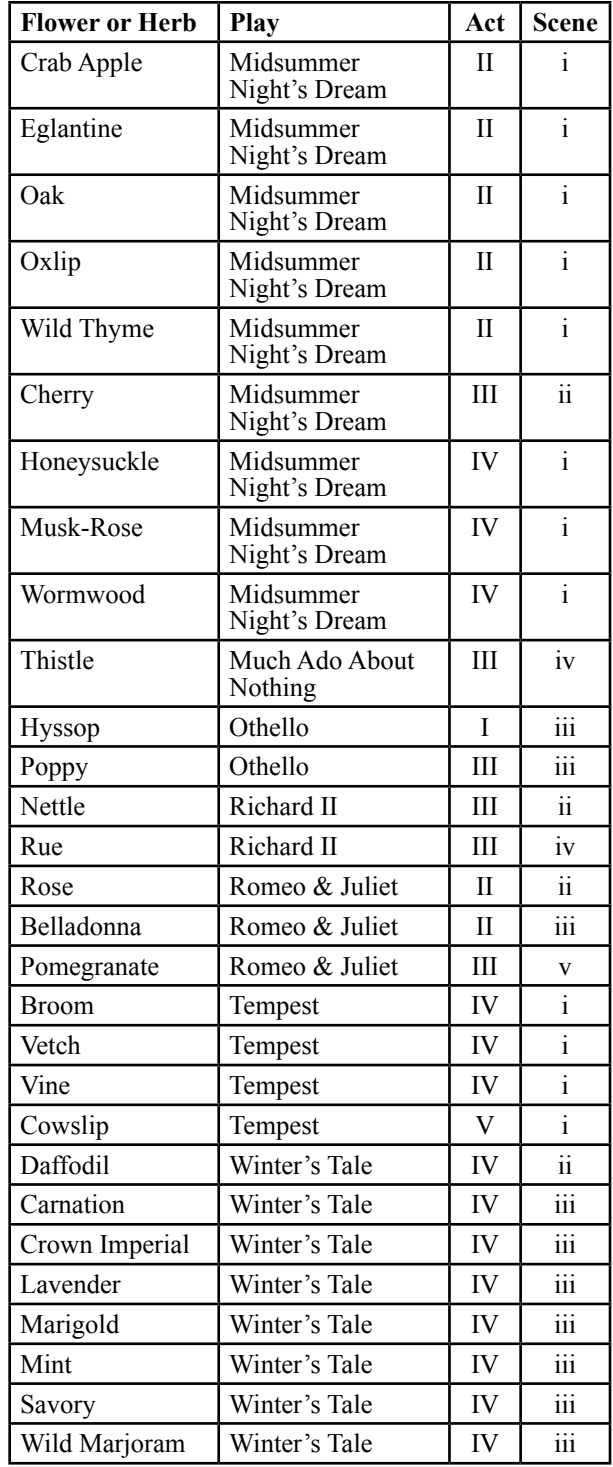

### **IRISH PLAYWRIGHTS\***

John Banim (1798–1842) Sebastian Barry (b. 1955) Samuel Beckett (1906–1989) Brendan Behan (1923–1964) Dermot Bolger (b. 1959) Dion Boucicault (1820–1890) Colm Byrne (b. 1971) Marina Carr (b. 1964) Austin Clarke (1896–1974) Padraic Colum (1881–1972) Roddy Doyle (b. 1958) Gary Duggan (b. 1979) Lord Dunsany (1878–1957) St John Ervine (1883–1971) Bernard Farrell (b. 1939) Brian Friel (b. 1929) Miriam Gallagher (b. 1958) Oliver Goldsmith (1730–1774) Lady Augusta Gregory (1852–1932) Michael Harding (b. 1953) Denis Johnston (1901–1984) Jennifer Johnston (b. 1930) Marie Jones (b. 1951) John B. Keane (1928–2002) Thomas Kilroy (b. 1934)

Hugh Leonard (1926–2009) Walter Macken (1915–1967) Martin McDonagh (b. 1970) Frank McGuinness (b. 1953) Conor McPherson (b. 1971) M. J. Molloy (1917–1994) George Moore 1852–1933) Jimmy Murphy (b. 1962) John Murphy (1929–1998) Tom Murphy (b. 1935) T. C. Murray (1873–1959) Sean O'Casey (1880–1964) Joseph O'Connor (b. 1963) Mark O'Rowe (b. 1970) Lennox Robinson (1886–1958) Billy Roche (b. 1949) G. Bernard Shaw (1856–1950) Peter Sheridan (b. 1952) George Shiels (1881–1949) Richard Brinsley Sheridan (1751–1816) John Millington Synge (1871–1909) Colin Teevan (b. 1968) Enda Walsh (b. 1967) Oscar Wilde (1845–1900) W.B. Yeats (1865–1939)

\* If you wish to use a play by an Irish playwright not on this list, contact Sue Freitag for approval: Tchdafutr@aol.com

### **American Experience musicals\***

Title (year first produced—setting)

Carousel (1945—New England) Kiss Me Kate (1947—Baltimore) Guys and Dolls (1950—NYC) Damn Yankees (1955—Washington DC) The Music Man (1957—Iowa) West Side Story (1957—NYC) Gypsy (1959—Seattle and other cities) Bye Bye Birdie (1960—Sweetapple, Ohio) Funny Girl (1964—NYC) Sweet Charity (1966—NYC) Hair (1969—NYC) Company (1970—NYC) Grease (1972—Rydell High School) A Chorus Line (1975—NYC) On the Twentieth Century (1978—Chicago) 42nd Street (1980—NYC) Dreamgirls (1981—Detroit ) Big River (1985—Mississippi River) City of Angels (1989—Los Angeles) Sunset Boulevard (1994—Hollywood) In the Heights Memphis Ragtime **Tintypes** Thoroughly Modern Millie Assassins Parade All American Take Me Along Promises, Promises Company High School Musical Little House on the Prairie Caddie Woodlawn Crazy For You (NYC and the American West settings) Annie (NYC) Oh, Boy (1917—takes place in Meadowsides, New York) Hello Dolly (Yonkers, New York) Lady Be Good (1924—takes place in Beacon Hills, New England. The musical that made Hollywood notice Fred Astaire.) No, No Nanette (1925—no specific location but the plot is the Bible versus the flappers) Oh, Kay (1926—Long Island, New York) Showboat (1927—The American South—Mississippi River) Of Thee I Sing (1931—set around a Presidential campaign) Anything Goes (1934—American and British passengers on an ocean liner) Annie Get Your Gun (1946—Ohio and other parts of the country) South Pacific (1949—American troops in World War II Pacific Islands) How To Succeed in Business Without Really Trying (1961—any major US city) Pal Joey (1940—set in Chicago) Miss Saigon (1991—American troops in Vietnam) Chicago (1987—set in women's prison outside Chicago) Oklahoma (1943—it is obvious) On the Town (1944—NYC)

\* Must be the American Experience — be prepared to justify your choice to Rules.

### **Pulitzer Prize Winning Plays\***

Year: Title – Author 1920: Beyond the Horizon – Eugene O'Neill 1921: Miss Lulu Bett – Zona Gale 1922: Anna Christie – Eugene O'Neill 1923: Icebound – Owen Davis 1924: Hell-Bent Fer Heaven – Hatcher Hughes 1925: They Knew What They Wanted – Sidney Howard 1926: Craig's Wife – George Kelly 1927: In Abraham's Bosom – Paul Green 1928: Strange Interlude – Eugene O'Neill 1929: Street Scene – Elmer Rice 1930: The Green Pastures – Marc Connelly 1931: Alison's House – Susan Glaspell 1932: Of Thee I Sing – George S. Kaufman, Morrie Ryskind, Ira Gershwin, 1933: Both Your Houses – Maxwell Anderson 1934: Men in White – Sidney Kingsley 1935: The Old Maid – Zoe Akins 1936: Idiot's Delight – Robert E. Sherwood 1937: You Can't Take it with You – Moss Hart, George S. Kaufman 1938: Our Town – Thornton Wilder 1939: Abe Lincoln in Illinois – Robert E. Sherwood 1940: The Time of Your Life – William Saroyan 1941: There Shall Be No Night – Robert E. Sherwood 1942: no award 1943: The Skin of Our Teeth – Thornton Wilder 1944: no award 1945: Harvey – Mary Coyle Chase 1946: State of the Union – Russel Crouse, Howard Lindsay 1947 $\cdot$  no award 1948: A Streetcar Named Desire – Tennessee Williams 1949: Death of a Salesman – Arthur Miller 1950: South Pacific – Richard Rodgers, Oscar Hammerstein II, Joshua Logan 1951: no award 1952: The Shrike – Joseph Kramm 1953: Picnic – William Inge 1954: The Teahouse of the August Moon – John Patrick 1955: Cat on a Hot Tin Roof – Tennessee Williams 1956: The Diary of Anne Frank –Albert Hackett and Frances Goodrich 1957: Long Day's Journey into Night – Eugene O'Neill 1958: Look Homeward, Angel – Ketti Frings 1959: J.B. – Archibald MacLeish 1960: Fiorello! – Jerome Weidman and George Abbott Jerry Bock, and Sheldon Harnick 1961: All the Way Home – Tad Mosel 1962: How to Succeed in Business Without Really Trying – Frank Loesser and Abe Burrows 1963 and 1964: no award *continued*

\* As there is a musical category (Event 6), only the libretto of a musical may be used.

#### **Pulitzer Prize Winning Plays, continued**

1965: The Subject Was Roses – Frank D. Gilroy 1966: no award 1967: A Delicate Balance – Edward Albee 1968: no award 1969: The Great White Hope – Howard Sackler 1970: No Place to be Somebody – Charles Gordone 1971: The Effect of Gamma Rays on Man-in-the-Moon Marigolds – Paul Zindel 1972: no award 1973: That Championship Season – Jason Miller 1974: no award 1975: Seascape – Edward Albee 1976: A Chorus Line – Michael Bennett, Nicholas Dante and James Kirkwood, Jr., Marvin Hamlisch and Edward Kleban 1977: The Shadow Box – Michael Cristofer 1978: The Gin Game – Donald L. Coburn 1979: Buried Child – Sam Shepard 1980: Talley's Folly – Lanford Wilson 1981: Crimes of the Heart – Beth Henley 1982: A Soldier's Play – Charles Fuller 1983: 'night, Mother – Marsha Norman 1984: Glengarry Glen Ross – David Mamet 1985: Sunday in the Park with George – James Lapine and Stephen Sondheim 1986: no award 1987: Fences – August Wilson 1988: Driving Miss Daisy – Alfred Uhry 1989: The Heidi Chronicles – Wendy Wasserstein 1990: The Piano Lesson – August Wilson 1991: Lost in Yonkers – Neil Simon 1992: The Kentucky Cycle – Robert Schenkkan 1993: Angels in America: Millennium Approaches – Tony Kushner 1994: Three Tall Women – Edward Albee 1995: The Young Man From Atlanta – Horton Foote 1996: Rent – Jonathan Larson 1997: no award 1998: How I Learned to Drive – Paula Vogel 1999: Wit – Margaret Edson 2000: Dinner with Friends – Donald Margulies 2001: Proof – David Auburn 2002: Topdog/Underdog – Suzan-Lori Parks 2003: Anna in the Tropics – Nilo Cruz 2004: I Am My Own Wife – Doug Wright 2005: Doubt: A Parable – John Patrick Shanley 2006: no award 2007: Rabbit Hole – David Lindsay-Abaire 2008: August: Osage County – Tracy Letts 2009: Ruined – Lynn Nottage 2010: Next to Normal – music by Tom Kitt, book and lyrics by Brian Yorkey

DTASC HANDBOOK SEPTEMBER 2010 H1 — 14

### **Acting Ballot**

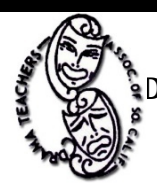

**Drama Teachers Association of** 

**Southern 
California**

**Event Number Event Name** 

**Room Round** 1 2 Semi-Finals Finals

### **Instructions**

- 1. Fill in Event and Room Number and circle the round.
- 2. Copy the school codes in the order of performance the room chair has listed on the board.
- 3. Watch the scenes and make comments on the share sheet provided for student feedback.
- 4. Then assign a letter for the quality in each category. Use the following abbreviations:

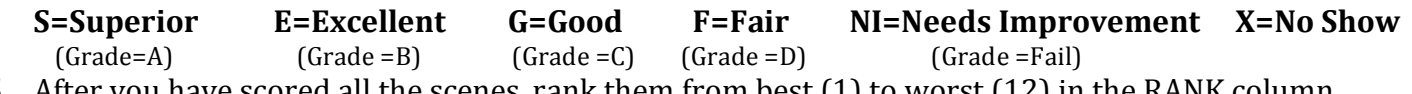

5. After you have scored all the scenes, rank them from best  $(1)$  to worst  $(12)$  in the RANK column.

- 6. **SIGN YOUR BALLOT** (the festival cannot continue without all ballots being signed)
- 7. Place in the envelope, and bring it and your share sheets directly to Tabulations.

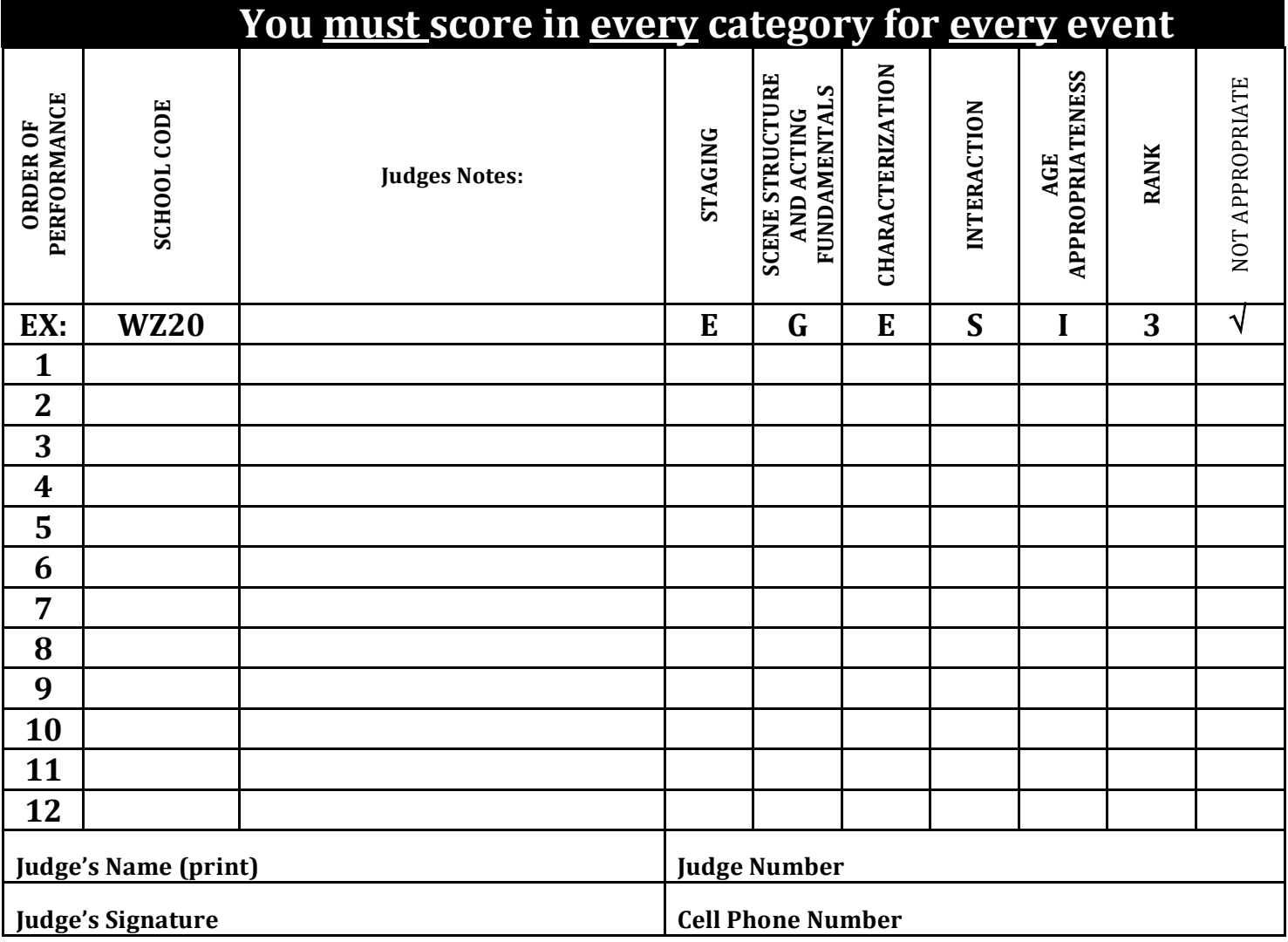

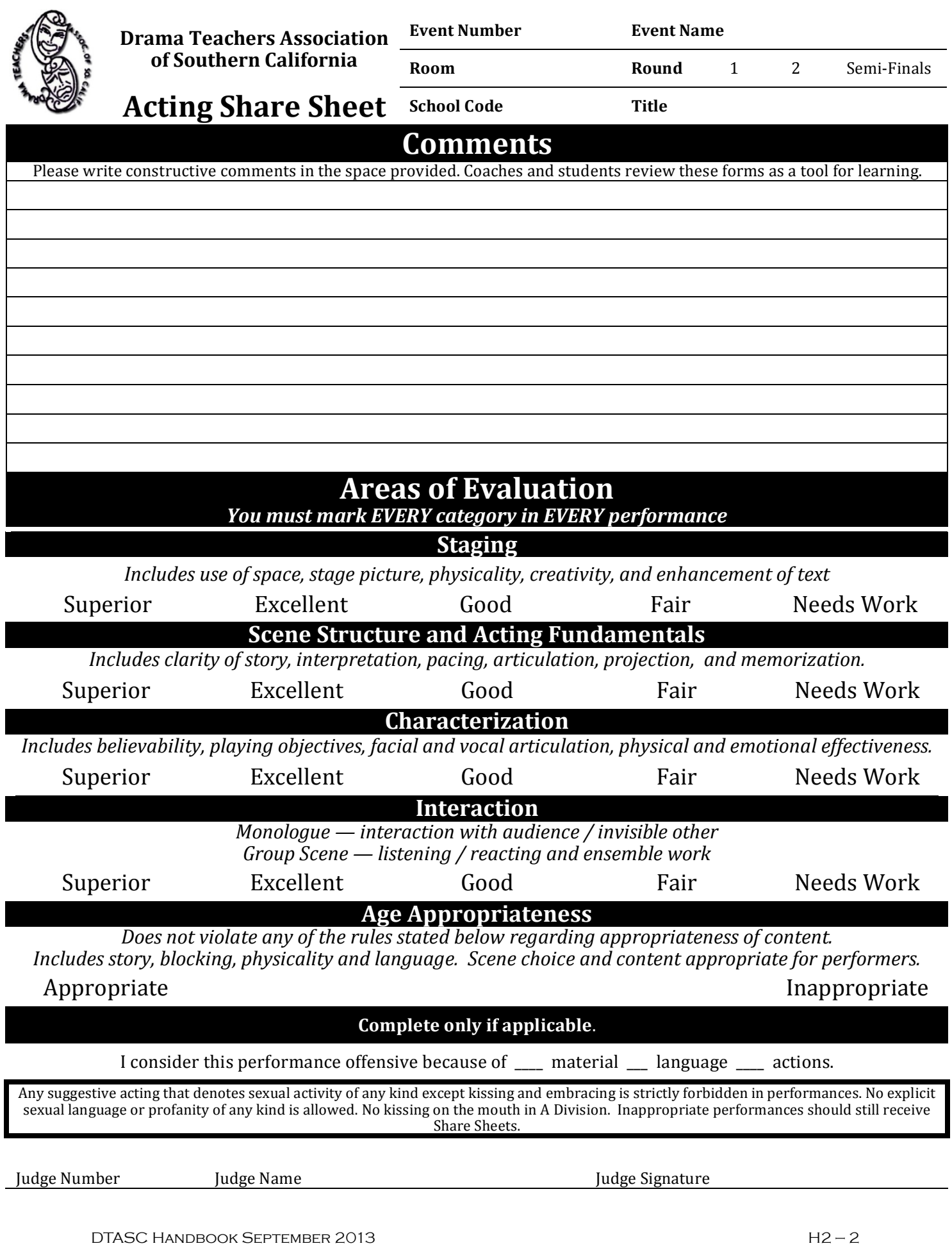

http://www.cetoweb.org/dtasc\_pages/handbook.html

### **Costume Ballot**

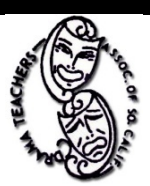

**Drama Teachers Association** 

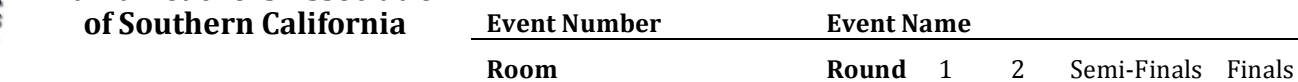

### **Instructions**

- 1. Fill in Event and Room Number and circle the round.
- 2. Copy the school codes in the order of performance the room chair has listed on the board.
- 3. Watch the scenes and make comments on the share sheet provided for student feedback.
- 4. Then assign a letter for the quality in each category. Use the following abbreviations:

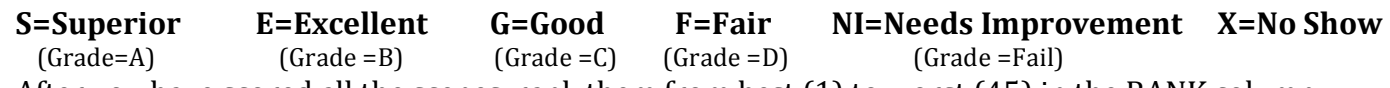

- 5. After you have scored all the scenes, rank them from best  $(1)$  to worst  $(45)$  in the RANK column.
- 6. **SIGN YOUR BALLOT** (the festival cannot continue without all ballots being signed)
- 7. Place in the envelope, and bring it and your share sheets directly to Tabulations.

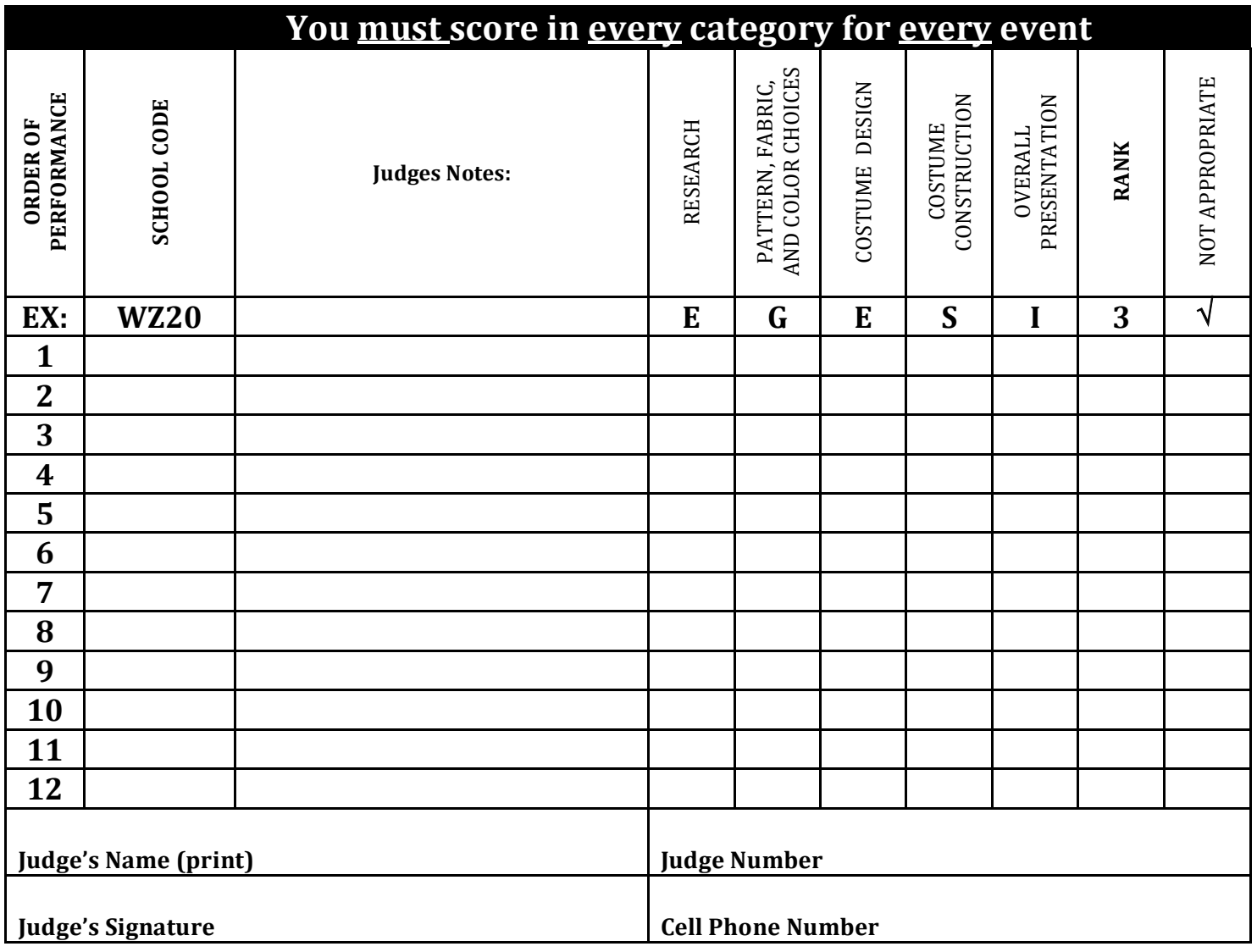

DTASC HANDBOOK SEPTEMBER 2013 H2 – 3

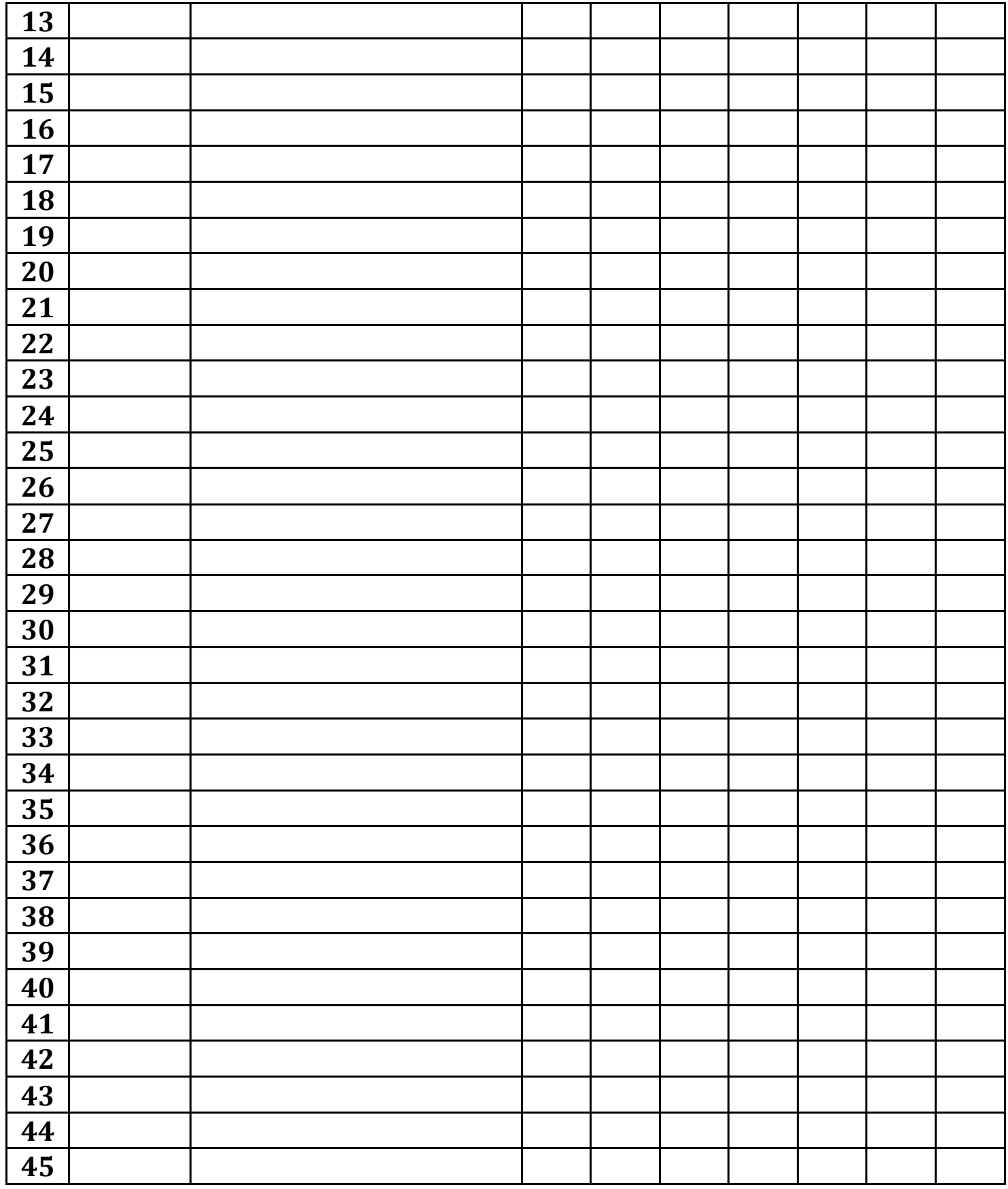

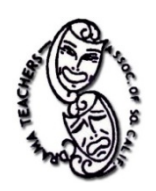

**Costume Share Sheet School Code** Title

### **Comments**

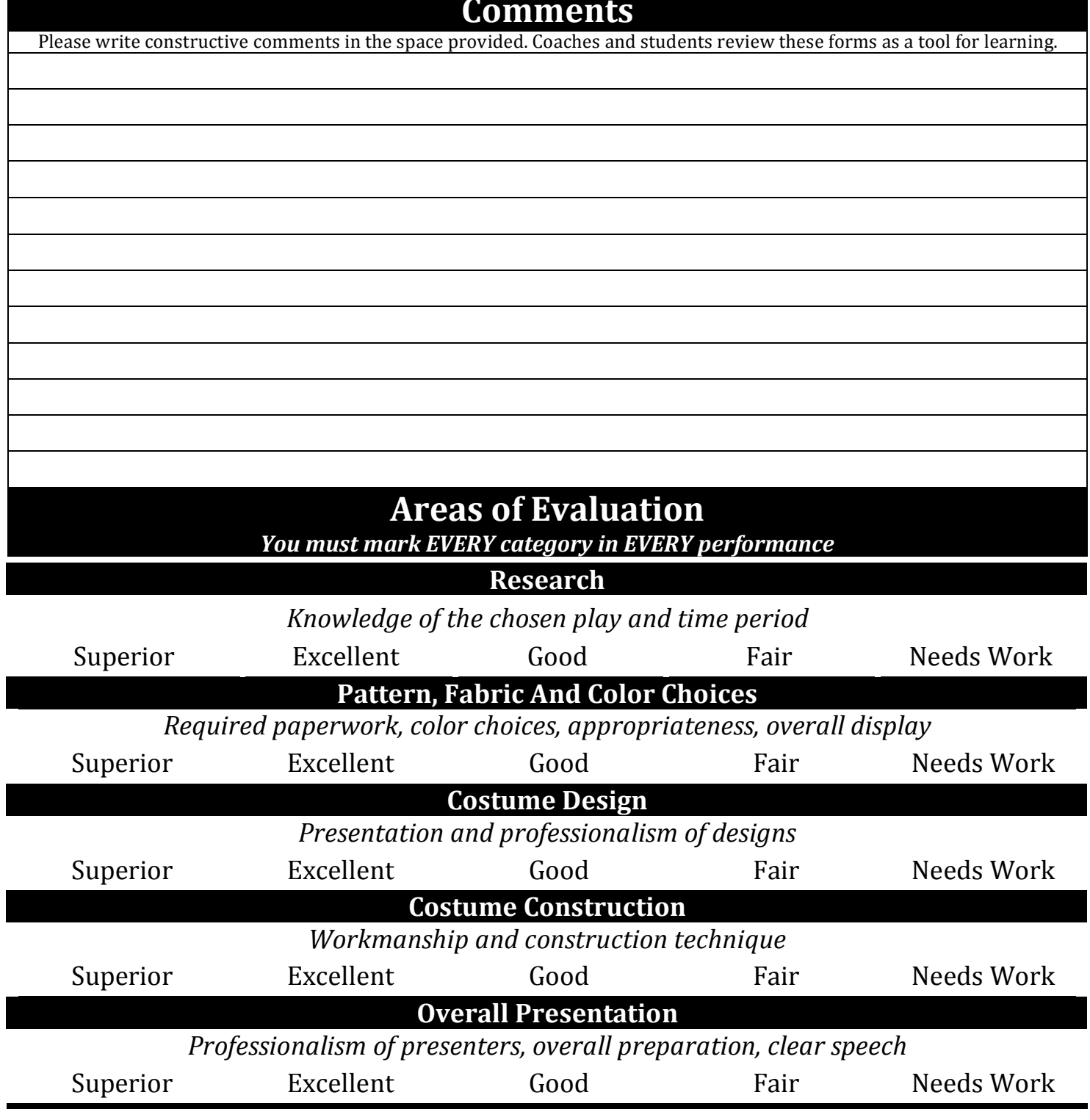

![](_page_21_Picture_165.jpeg)

![](_page_22_Picture_0.jpeg)

### **Instructions**

- 1. Fill in Event and Room Number and circle the round.
- 2. Copy the school codes in the order of performance the room chair has listed on the board.
- 3. Watch the scenes and make comments on the share sheet provided for student feedback.
- 4. Then assign a letter for the quality in each category. Use the following abbreviations:

![](_page_22_Picture_235.jpeg)

- 6. **SIGN YOUR BALLOT** (the festival cannot continue without all ballots being signed)
- 7. Place in the envelope, and bring it and your share sheets directly to Tabulations.

![](_page_22_Picture_236.jpeg)

![](_page_23_Picture_110.jpeg)

![](_page_24_Picture_168.jpeg)

http://www.cetoweb.org/dtasc\_pages/handbook.html

### **Sets, Lights, and Graphics Ballot**

![](_page_25_Picture_1.jpeg)

**Drama Teachers Association** 

![](_page_25_Picture_294.jpeg)

### **Instructions**

- 1. Fill in Event and Room Number and circle the round.
- 2. Copy the school codes in the order of performance the room chair has listed on the board.
- 3. Watch the scenes and make comments on the share sheet provided for student feedback.
- 4. Then assign a letter for the quality in each category. Use the following abbreviations:

![](_page_25_Picture_295.jpeg)

- 5. After you have scored all the scenes, rank them from best  $(1)$  to worst  $(45)$  in the RANK column.
- 6. **SIGN YOUR BALLOT** (the festival cannot continue without all ballots being signed)
- 7. Place in the envelope, and bring it and your share sheets directly to Tabulations.

![](_page_25_Picture_296.jpeg)

![](_page_26_Picture_110.jpeg)

![](_page_27_Picture_0.jpeg)

**Sets, Lights, Graphics** 

![](_page_27_Picture_168.jpeg)

![](_page_27_Picture_169.jpeg)

![](_page_28_Picture_0.jpeg)

**Instructions**

1. Fill in Event and Room Number and circle the round.

2. Copy the school codes in the order of performance the room chair has listed on the board.

3. Watch the scenes and make comments on the share sheet provided for student feedback.

4. Then assign a letter for the quality in each category. Use the following abbreviations:

![](_page_28_Picture_235.jpeg)

6. **SIGN YOUR BALLOT** (the festival cannot continue without all ballots being signed)

7. Place in the envelope, and bring it and your share sheets directly to Tabulations.

![](_page_28_Picture_236.jpeg)

![](_page_29_Picture_110.jpeg)

![](_page_30_Picture_141.jpeg)

http://www.cetoweb.org/dtasc\_pages/handbook.html

### **TABULATIONS KEY (the last word)**

SPOILER ALERT… better not to know.

Tech – All Divisions

Schools are ranked 1 to 10, 1 being the best. Anything above 10 is ranked as 15. No shows are ranked as 999. Judges' scores are averaged to produce final placement.

Divisions B and C Rounds 1 and 2

Each judge rates each entry in 5 areas (see share sheets for specific areas). Round one is tabulated (if more than one judge, the score is averaged). Round two is tabulated (if more than one judge, the score is averaged). Round one and round two scores are averaged to give a score for semi final advancement. Reminder: lowest scores advance.

Ratings receive the following point value (view your ratings on the event tab sheets):

Superior  $-1$ Excellent  $-2$  $Good-3$  $Fair - 4$ Needs Improvement  $-5$ \*No Show – Total round score 495

Based upon the total number of entries in each category, a percentage is determined for advancement to semi finals.

Semi-finals and Finals

The scores are based on ranking from  $1<sup>st</sup>$  to however many are in the room ( $1<sup>st</sup>$  being the best). The scores are entered into the computer. Anything  $7<sup>th</sup>$  place or higher is recorded as  $7<sup>th</sup>$ for the sake of fairness. The judge rankings are averaged to advance entries to final rounds or to produce trophy winners. Based on total number of entries, the top from each room advance to finals.

### Division A

The scores are based on ranking from  $1<sup>st</sup>$  to however many are in the room ( $1<sup>st</sup>$  being the best). The scores are entered into the computer. Anything 7<sup>th</sup> place or higher is recorded as 7<sup>th</sup> for the sake of fairness. The judge rankings from round 1 and round 2 are averaged to place entries into round 3. The top 6 plus ties are placed into one room (the trophy room). The remaining entries are power ranked into the other rooms competing for honorable mentions.

*continued*

### **TABULATIONS KEY, continued**

### **SWEEPSTAKES** DIVISION B & C

### Rounds 1 and 2

![](_page_32_Picture_289.jpeg)

### Semi-Finals

![](_page_32_Picture_290.jpeg)

### Finals

![](_page_32_Picture_291.jpeg)

\*\* note: Tech category receives 1 point for entering

### SWEEPSTAKES DIVISION A

### Rounds 1 and 2

![](_page_32_Picture_292.jpeg)

### Round 3 (Trophy Room)

![](_page_32_Picture_293.jpeg)

\*\* note: Tech category receives 1 point for entering

REMEMBER — It's just a festival…

### 10/28/06

### **DTASC Computer Manual**

### **Non-member Login instructions:**

- Open your web browser to [www.dtasc.org](http://www.dtasc.org) or [www.cetoweb.org/dtasc\\_pages](http://www.cetoweb.org/dtasc_pages)
- Go to registration page
- Click link next to "Not a Member?"
- Fill out all required fields
- Press submit
- Allow 3-5 business days for the membership secretary to update your profile
- Then follow member instructions

### **Member Login Instructions:**

- Open your web browser to [www.dtasc.org](http://www.dtasc.org) or [www.cetoweb.org/dtasc\\_pages](http://www.cetoweb.org/dtasc_pages)
- Go to registration page
- If you have forgotten your login information, press the link next to "Forgot your Password?"
	- o Type in your *username* and press submit
	- o An e-mail will be sent with your login information
- • In the login field type in your *username*
	- o Original usernames were created as follows: first initial last name Example- John Doe = jdoe
- In the password field type in your *password* 
	- o Original passwords were school name without "high school"
		- Example- Urinetown High School = urinetown
			- Bedrock Middle School = bedrock
			- Little Valley School = littlevalley
- Press submit

### **DTASC Computer Manual for CD**

### **General User Homepage**

Verify that your school name is at the top of the page

At any point, clicking on the word "Home" located on the left side of the screen, will take you back to this page.

### PLEASE MAKE SURE THAT WE HAVE YOUR CURRENT INFORMATION

"Change Contact Information" Button

- To change/update your contact information, click here and update fields
- Click Update button

"Change Password" Button

- To change your login password, click here and complete fields
- Click "Change the Password"

"I Changed School/Not Teaching Anymore" Button

• If you changed school or are not teaching anymore, please click here and follow instructions

Registration

- Click the appropriate division button
	- $\circ$  A- grades 6,7,8
	- $\circ$  B- grades 8,9
	- o C- grades 9,10,11,12
- Registration page will load
- Select number of participants for each event
- Select and ad size and price (minimum \$15)
	- $\circ$  If entering both Division A and B, to only purchase one ad, select the appropriate size and price for the first divisional sign up. Then on the subsequent registration, select the "Have one in…" drop down
- Type in the additional programs desired
- Type in the number of coach lunches desired
- Select number of memberships from the drop down menu
- Check the main membership if applicable
- Fill out the membership information textbox as instructed
- To update the total amount due at the bottom of the page, at this time click "Add" Additional Fees to Total" button
- Select the number of room chairs
- In Division A, type in the number of supervisors
- Type in the number of non-participating student directors
- VERIFY THAT ALL INFORMATION IS CORRECT, once submitted, registration may not be changed! *continued*

### **DTASC Computer Manual for CD**

- Press submit
- Back at the Home Page, click on corresponding View Registration buttons and print out registration information for both hard copy registration and for your records
- Mail in hard copy registration and check to appropriate registrar whose information is located on the bottom of the Home Page

### **Membership Secretary**

• Login

"Change Contact Information" Button

- To change/update your contact information, click here and update fields
- Click Update button

"Change Password" Button

- To change your login password, click here and complete fields
- Click "Change the Password"

"Meeting Attendance" Button – used to mark attendance at the mandatory meeting, allowing member to register for current festival

- All members will be listed under "Did not attend" automatically before each mandatory meeting
- Scroll down the list clicking the arrow button to mark members in attendance o Note- page will refresh after each click
- In the event of a mistake, click the left pointing arrow to move the member to the did not attend list

"Add a new school" Button – used to link new member account to school information (e-mail notification is sent to the membership secretary when a new account is created and that e-mail is notification to follow the process below)

- A list of schools will appear
- For each school, click the "assign school code" button
- A new page will load with a closest matching list of currently active schools
	- o If the school is a match to one of the listed schools, click "Assign login to this school" button
	- o If the school does not match, press the "Full school list please" button
	- $\circ$  Note some schools are not listed by their first name (i.e. Orville Wright MS could be listed as Wright MS)
- If you've selected "Full school list please" button, a list of every active school will display

*continued*
- $\circ$  If the school is a match to one of the listed schools, click "Assign login to this school" button
- $\circ$  If there is no match, click the "Add New School ID" button which is located at the bottom of the page

#### **Registrars**

• Login

"Change Contact Information" Button

- To change/update your contact information, click here and update fields
- Click Update button

"Change Password" Button

- To change your login password, click here and complete fields
- Click "Change the Password"

"Change mailing addresses" Button

- To change or update the registrars' mailing addresses, click here and complete fields
- Click "update" button

"New Festival" Button

- Type in the next festival categories
- Following instructions, indicate what the PREVIOUS festival was
	- o Click either Fall or Shakespeare
	- $\circ$  In the text box provided, type the previous festival's year (i.e, 2006)
- Press the "Reset for New Festival" Button

Check received buttons

- Click appropriate divisional button
- A list of schools that have registered but not paid will appear
- Click "Payment Received in Full" button if check matches amount o School name will disappear
- If authorized by the DTASC President, click "Marked Paid" button to allow a school to participate without payment
- To automatically e-mail all school on the list with a payment due reminder, click "Email all Schools a reminder"

#### **Division A/B Buttons**

"Create Div. A/B Program"

- A list of events for each division will appear
- Next to each event title are the current entry totals *continued*

DTASC HANDBOOK SEPTEMBER 2009 H3 — AND TO SEPTEMBER 2009 H3 — A

- Select the number of rooms needed per event from the drop down list box
	- o Note- the page will refresh after each selection
	- $\circ$  Recommendation select number of rooms for all events before continuing
- In the text boxes provided, type in the room names/numbers for each event
- Double check that the number of rooms and the number of text boxes filled out match and that the room names/numbers start in text box labeled 1.
- Press "Submit" button and wait

"Print out Schools Lists" Button – produces a printable page with codes alphabetized separately by code and school

"Print Out A/B Program" Button – produces a page formatted correctly with the information for the program

"Print out Festival Info" Button – produces a page with school registration totals

#### **Division C Buttons**

"Create Div. C Program"

- A list of events will appear
- Next to each event title are the current entry totals
- Select the number of rooms needed per event from the drop down list box
	- o Note- the page will refresh after each selection
	- $\circ$  Recommendation select number of rooms for all events before continuing
- In the text boxes provided, type in the room names/numbers for each event

"Print out Schools Lists" Button – produces a printable page with codes alphabetized separately by code and school

"Print Out C Program" Button – produces a page formatted correctly with the information for the program

"Print out Festival Info" Button – produces a page with school registration totals

Post Festival Information:

"Attendee Address list" Button – produces a page with instructions and data on how to create labels for all schools that attended the current festival

#### **President**

"Change Password" Button VERY IMPORTANT

- To change your login password, click here and complete fields
- Click "Change the Password"

"Presidential Edit of Database" Button

- For all pages with information:
	- o On the right hand side will be the word "Edit"
		- $\odot$  Clicking this word will allow you to edit one line of the database
		- § Make necessary changes
		- **☉** Click the word Update which replaced the word "Edit" to update the database
		- § Click the word cancel which replaced the word "Edit" to abort changes
	- o On the right hand side will be the word "Delete"
		- Clicking this word will WITHOUT VERIFICATION remove that line of the database
- This page gives you two options
- "Registration  $D/B$ " gives you the registration options
	- o "Login Information" Button produces a page with Members' logins and passwords
	- $\circ$  "School Registration" Button produces a page with all registration information per school
	- o "User Information" Button produces a page with member contact information per person
	- o "Event Names" Button produces a page with the current event titles
	- o "First Place Winners" Button produces a page with the first place winners
- "Tabulations  $D/B$ " gives you the tabulations options broken down by division
	- $\circ$  Example, to edit a score given in Division B, Event 4 press the IV button located under Division B

#### **Tabs**

- To login to Tabs, go to [www.cetoweb.org/dtasc\\_pages/festival/loginTabs.aspx](http://www.cetoweb.org/dtasc_pages/festival/loginTabs.aspx)
- This may change as the tri-website develops

#### Login

Choose Round One or Round Two

- Select the number of judges for the room that is being entered
- Click the "Enter the Values" button for that room
- Verify that you are on the page for the room and the judge number
- Enter the values
- Click "Submit"
- The program will display the verification page

#### *continued*

- Verify that all scores have been entered correctly
- If there is an error, click "Redo all entries"
- If the information is correct, click "Submit"
- The program will take you back to the main page of the round on which you are working
- Repeat for all rooms
- Select "Main Menu" on left to move between Round One and Round Two
- Once Round One and Round Two are completed, for Division A press "Move to Round Three" Button. For Division B and C, press "Move to Semi-Finals" Button

For Division A Round Three- page will display listing the total number of entries for that event.

- Select the number of Round Three rooms and enter room numbers.
- Press "Submit"

For Division B and C Semi-Finals- page will display listing the total number of entries in six possible percentage choices.

- Select the appropriate one. PERCENTAGE MUST BE APPROVED BY THE HEAD OF TABULATIONS. Select the number of Semi-Finals rooms and enter room numbers.
- Press "Submit"

For all divisions, the "Resort" Button is available for the Audition Event ONLY. This is used to manually switch rooms to avoid two school entries in the same room.

"Print Out" displays a page of codes for current round.

Enter the information the same as Round One and Round Two.

For Round Three, press "Complete the Category"

For Semi-Finals, move to Finals. Type in the room for Finals. Click "Submit"

Finals is the same as Sem-Finals, but you cannot resort.

- Enter the information
- Press "Complete the Category"
- Final Page gives you two options. "Print Finals results" displays the winner page. "Print out all Rounds" displays the scores and rankings for all rounds.

#### **Tech**

Login Select specific "Tech Event"

- Select the number of judges for the room that is being entered
- Click the "Enter the Values" button for that room
- Verify that you are on the page for the room and the judge number
- Enter the values
- Click "Submit"
- The program will display the verification page
- Verify that all scores have been entered correctly
- If there is an error, click "Redo all entries"
- If the information is correct, click "Submit"
- The program will take you back to the main page of the round on which you are working
- Press "Complete the Category"
- The selection page will be displayed
- Complete all tech events
- Press "And the Winners Are" Button
- Final Page gives you two options. "Print Finals results" displays the winner page. "Print out all Rounds" displays the scores and rankings for all rounds.

#### **Sweeps**

Login

- A selection page is displayed
- "The Winners Are" Button displays the Winner page
- "Sweeps Info Chart" displays a spreadsheet of sweepstakes points
- "Best in Show" displays the top five average point winners

#### ERROR MESSAGE SCREEN

If you get an error screen with a lot of strange characters, usually on a beige background,

Quit Internet Explorer Re-launch Internet Explorer Sign back on to DTASC If you get a sign-in box on the left instead of center, go to the address bar at the top and see if it reads: [www.cetoweb.org/dtasc\\_pages/festival/login.aspx](http://www.cetoweb.org/dtasc_pages/festival/login.aspx)

Click in between login and the dot, and type Tabs (with a capital T) so the address line reads: [www.cetoweb.org/dtasc\\_pages/festival/loginTabs.aspx](http://www.cetoweb.org/dtasc_pages/festival/loginTabs.aspx)

Then click Go or hit Return or Enter and you will be back to the Tabs sign-in.

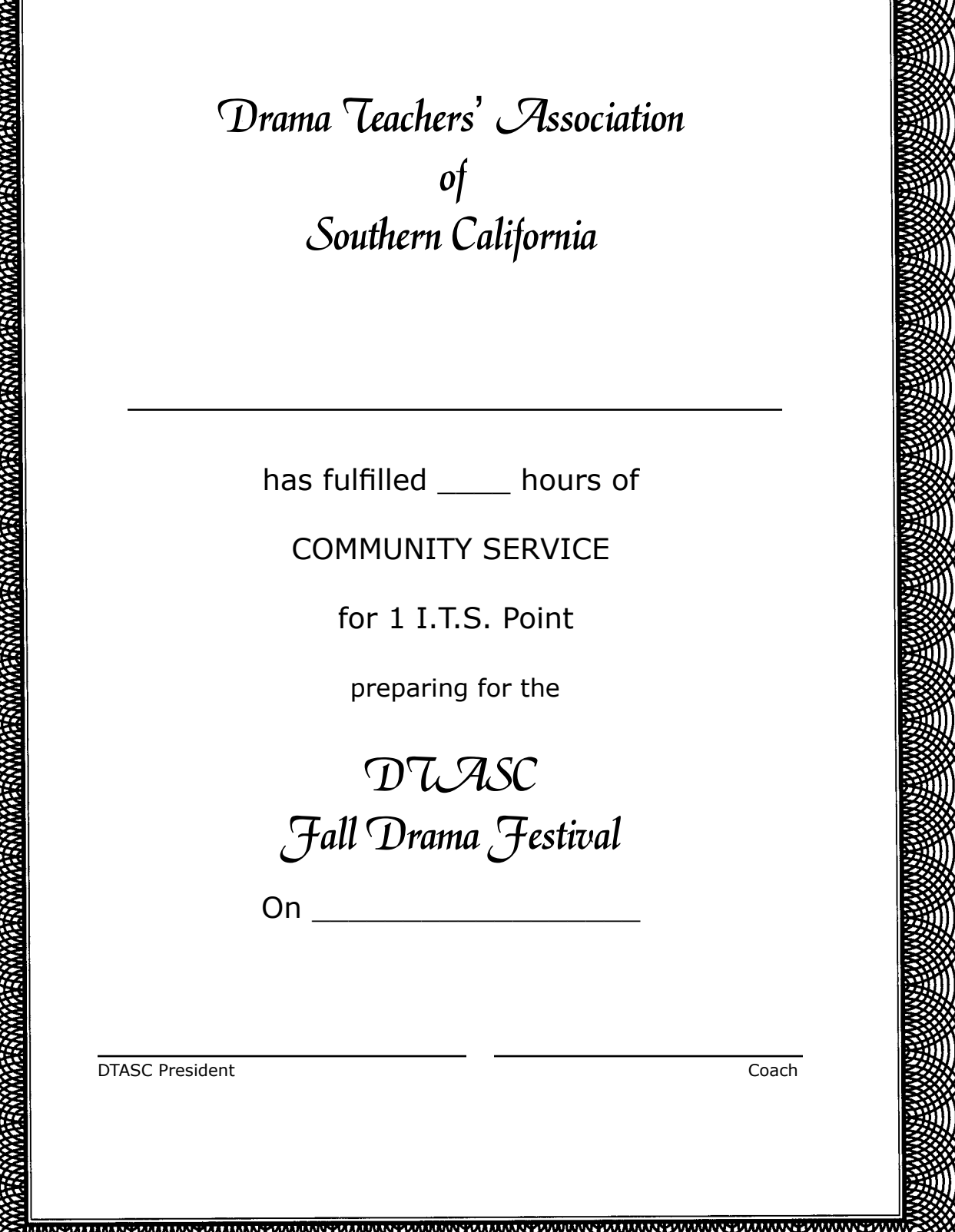

XXX

Drama Teachers' Association  $o<sub>j</sub>$ Southern California

> has fulfilled 10 hours of COMMUNITY SERVICE

> > for 1 I.T.S. Point

at the

DTASC Shakespeare Festival

Held on \_\_\_\_\_\_\_\_\_\_\_\_\_\_\_\_\_\_

i<br>I

DTASC President Coach

Drama Teachers' Association of Southern California

Recognizes

For participating in the

 $\mathcal{A}$ nnual

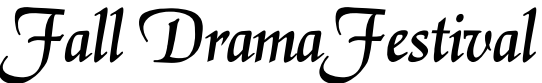

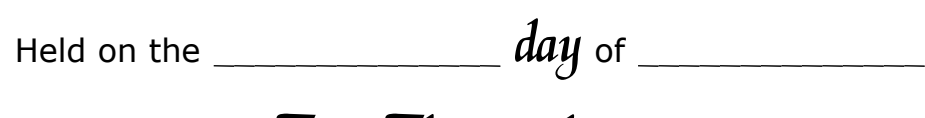

in the year Two Thousand

DTASC President Coach

I

DTASC HANDBOOK SEPTEMBER 2006 **H4-3** http://www.cetoweb.org/dtasc\_pages/handbook.html

Drama Teachers' Association of Southern California

Recognizes

For participating in the

 $\mathcal{A}$ nnual

Shakespeare Festival

Held on the  $\frac{day}{xy}$  of  $\frac{day}{xy}$ 

in the year  $Two$  Thousand

DTASC President Coach

I

http://www.cetoweb.org/dtasc\_pages/handbook.html

DTASC HANDBOOK SEPTEMBER 2006 H4 – 4

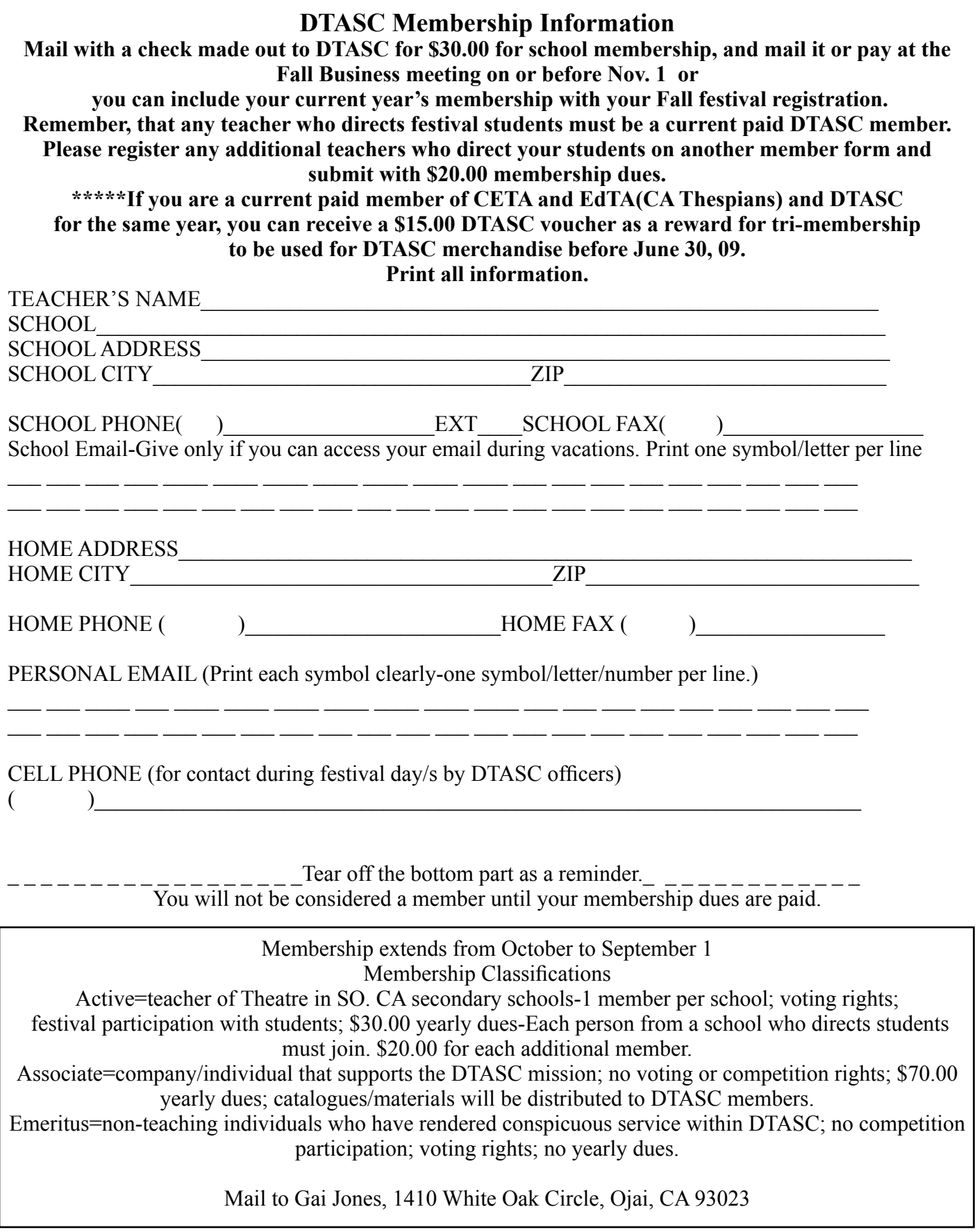

### **ASSOCIATE DTASC MEMBER FORM For Sept. 1, \_\_\_\_-Sept. 1, \_\_\_\_\_**

An Associate Member is a company or individual that supports the DTASC mission statement: *It is our mission to create a network where theatre educators and students can effectively communicate ideas, share resources, workshops, and show cast their theatre skills. We believe in creating an environment that fosters the best in educational theatre through performance opportunities, diversity, and professional adjudication. We support and reward hard work, and commitment to the discipline of theatre and education.*

The cost for Associate membership is \$70.00 to be paid annually on or before the Fall business membership meeting. There is a maximum of one Associate member for each company. Membership extends from September 1 to September 1.

For the term of year paid membership the following offers will be available:

- An associate company representative may make a brief presentation to DTASC members at the Fall and Winter annual meetings;
- An associate company may set up a table and distribute information to DTASC members at the Fall and Winter meetings;
- An associate company may set up a complimentary table at four student festivals throughout the academic year and distribute information to participating students;
- An associate company may purchase ads for the Fall and Spring Festival booklets;
- An associate company may have a link on the DTASC website;
- An associate company's representative may judge at the annual DTASC scholarship auditions;
- An associate company representative will receive a member booklet with DTASC school addresses;
- An associate company's flyers/catalogues will be distributed to new DTASC members throughout the yearly of current associate membership.

Print all information and submit with a \$50 check made to DTASC before Sept. 9. Company/Individual name

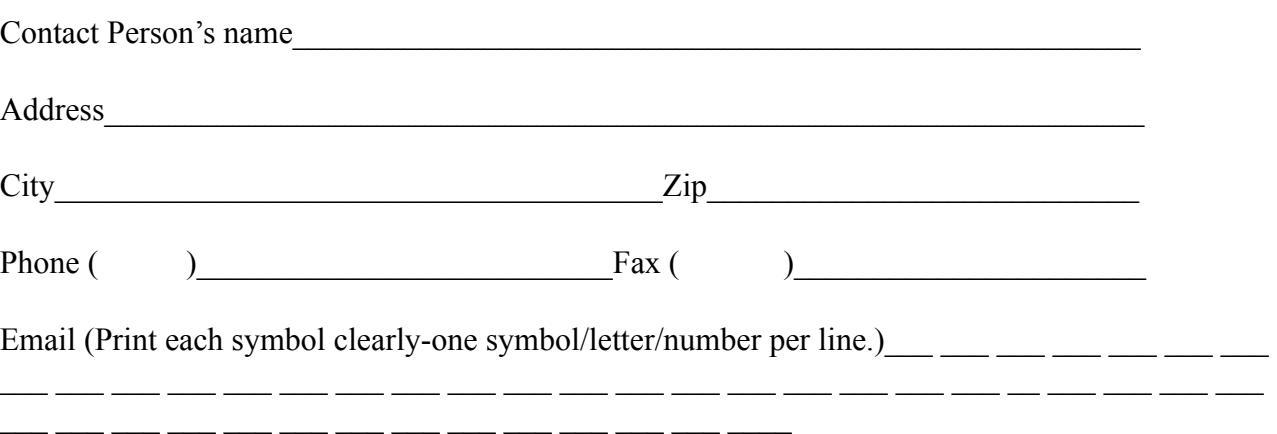

Mail to Gai Jones, 1410 White Oak Circle, Ojai, CA 93023 on or before Sept. 9.

# **DTASC-JUDGE SUBMISSIONS**

Each DTASC coach is required to submit a minimum of 3 qualified judges for the upcoming festival. Submit by e-mail to gaijones@ix.netcom.com. Put "DTASC Judge Submission" on the Subject Line of the e-mail. Or Fax to 805 640-6472 \* 51

Or mail to Gai Jones, 1410 White Oak Circle, Ojai, CA 93023.

Or go to dtasc.org, find Forms – Judges, and fill out the form online. Click Submit when done. Submit no later than Feb. 14.

Division C: Judges must be at least 4 years out of high school.

Division B: High school seniors may judge if their school is not entered in that event.

Division A: High school seniors may judge.

#### **Desirable Qualities for every Judge**

- Must be able to write constructive comments; ones which are suitable for the mother of student, who is 10-18 years of age;
- Must have readable handwriting;
- Must be able to COMPLETE every aspect of the Share Sheet and circle required ratings;
- Must be able to complete a Judged ballot completely;
- Must understand if the judge gives a GOOD or FAIR, the comments must include constructive critiques to justify the GOOD/FAIR rating;
- Must stay awake during the performances;
- Must change rooms if the Judge knows any performer in the room;
- Must be able to sign ballots by printing and signing name;
- Must be able to list NO SHOW on a non performing Share Sheet;
- Must be able to judge on the age appropriate performance.

Please list the correct/up-to-date Contact Information for Submissions.

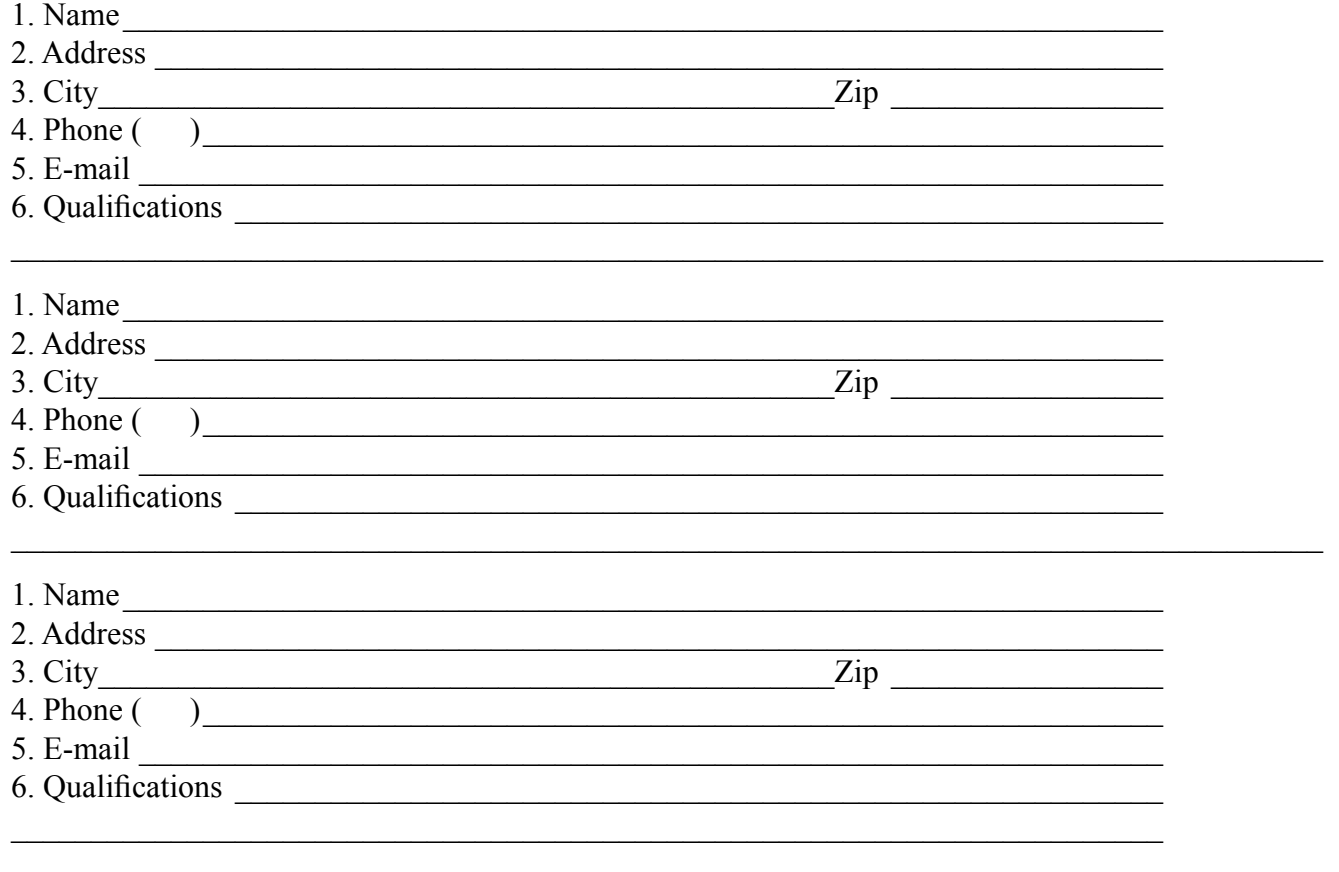

#### **Proposed RULES CHANGES Form**

REMINDER: As of June 2008, rules changes will be considered only in even numbered years, although Board members can propose emergency changes in off years if necessary.

IMPORTANT: All proposed rules changes at our June meeting must be submitted to the Rules Committee PRIOR to the meeting.

Deadline is May 15th.

Mail to: Susan Eiden 13562 E. Starbuck St. Whttier, CA 90605 Or e-mail: SusanEiden@aol.com

Your name:

Proposed rule change:

Comments:

#### **Event Suggestions**

#### **Event Suggestions need to be emailed to the following by the 2nd Friday of May:**

Division C Vice President Division A/BVice President

(see Board list on page A2-1 for email addresses, A3 for snail mail addresses)

**Include whether the scene is for 2–4 persons (5 minute scene), 3–10 persons (8 minutes), or 3–6 persons (8 minutes)**, and any other pertinent information. One event at each festival must be designated a Straight Scene.

Events for the following year are voted on at the June business meeting.

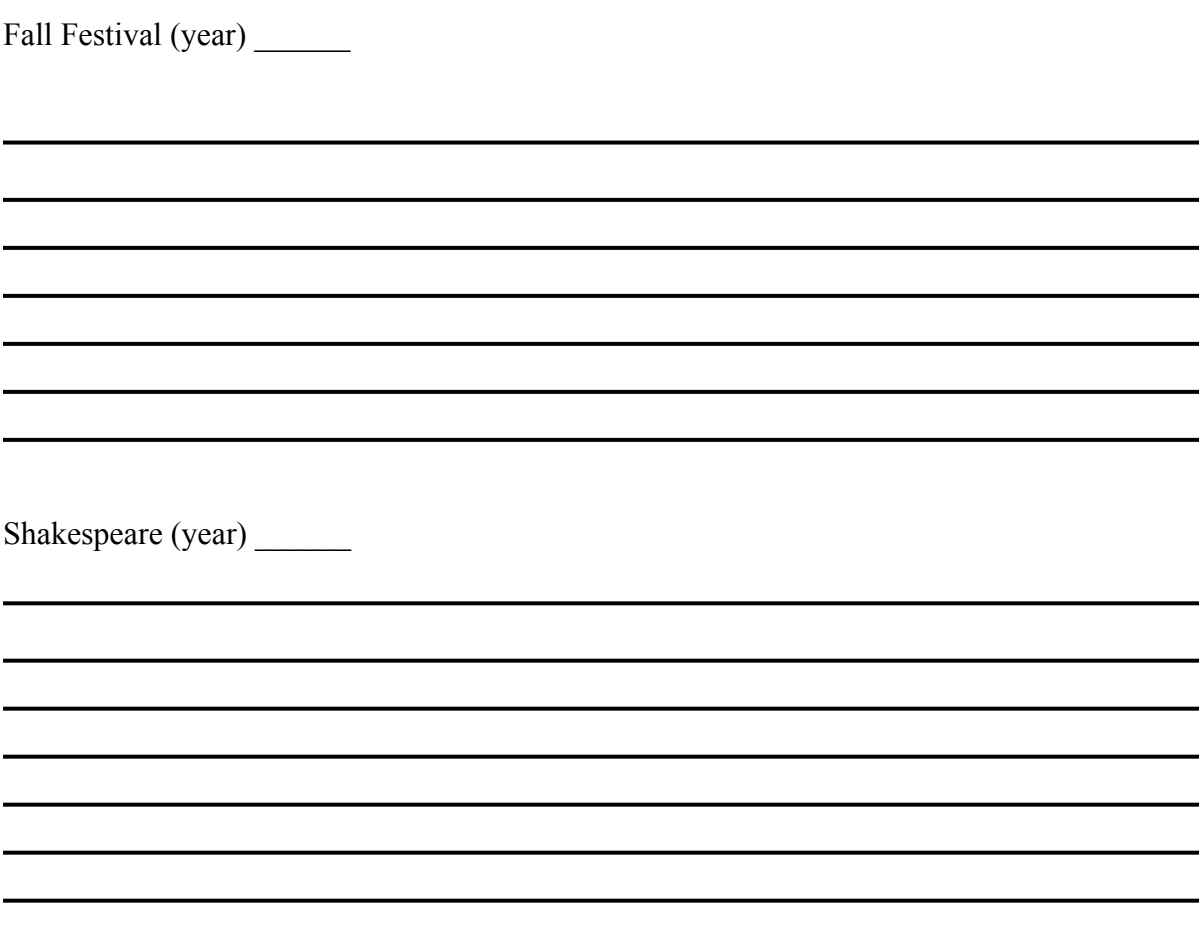

## **DTASC Form – Nomination of Officers Spring \_\_\_\_\_\_\_**

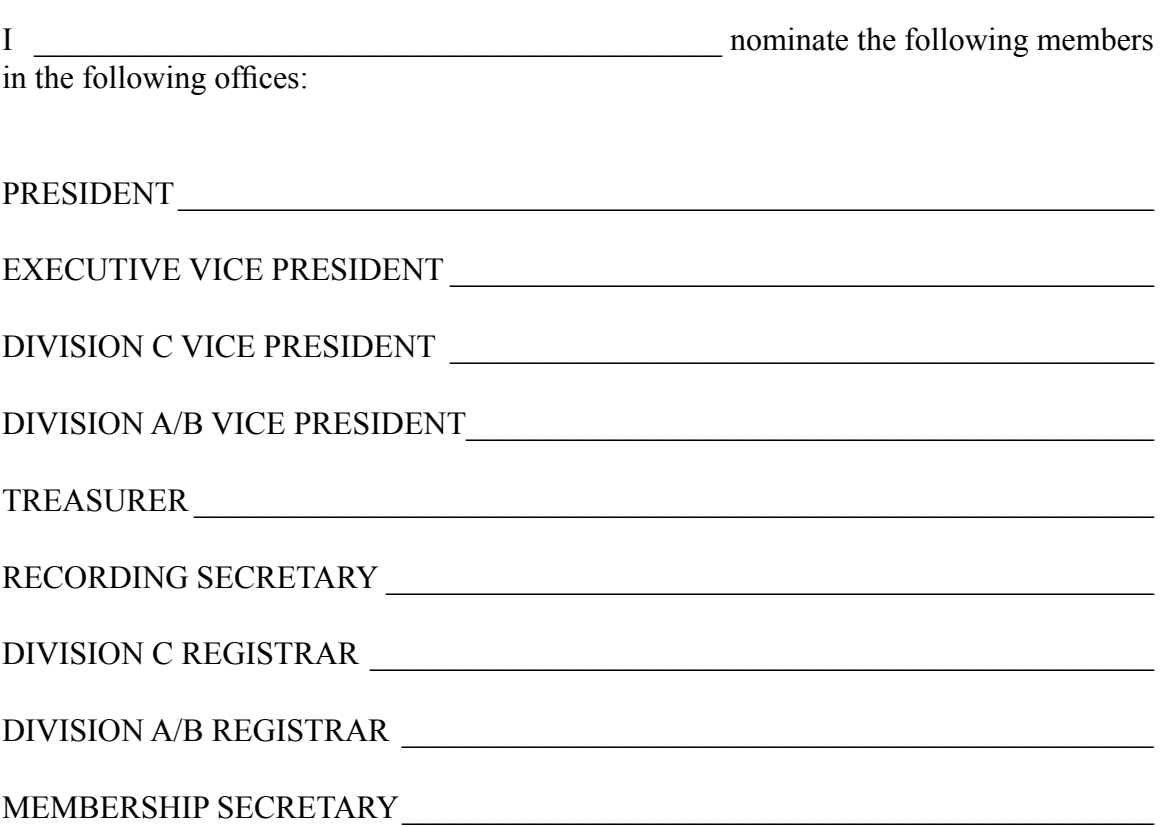

Please mail/give your nomination form to the Chair of Elections by the end of A/B Shakespeare Festival in any even-numbered year.

You will receive a ballot in May that will need to be returned by the 1st of June.

FYI, the following offices are appointed by the DTASC Board: Historian, Parliamentarian, Chair of Tabulations, Chair of Rules, Chair of Judges

# **Room CHANGE NOTICE**

# **Event\_\_\_\_\_\_\_\_\_\_\_\_\_\_\_\_\_ Round \_\_\_\_\_\_\_\_\_\_\_\_\_\_\_\_**

# **HAS MOVED TO**

# **ROOM\_\_\_\_\_\_\_\_\_\_\_\_\_\_\_\_\_**

# **ROOM CHANGE NOTIFICATION**

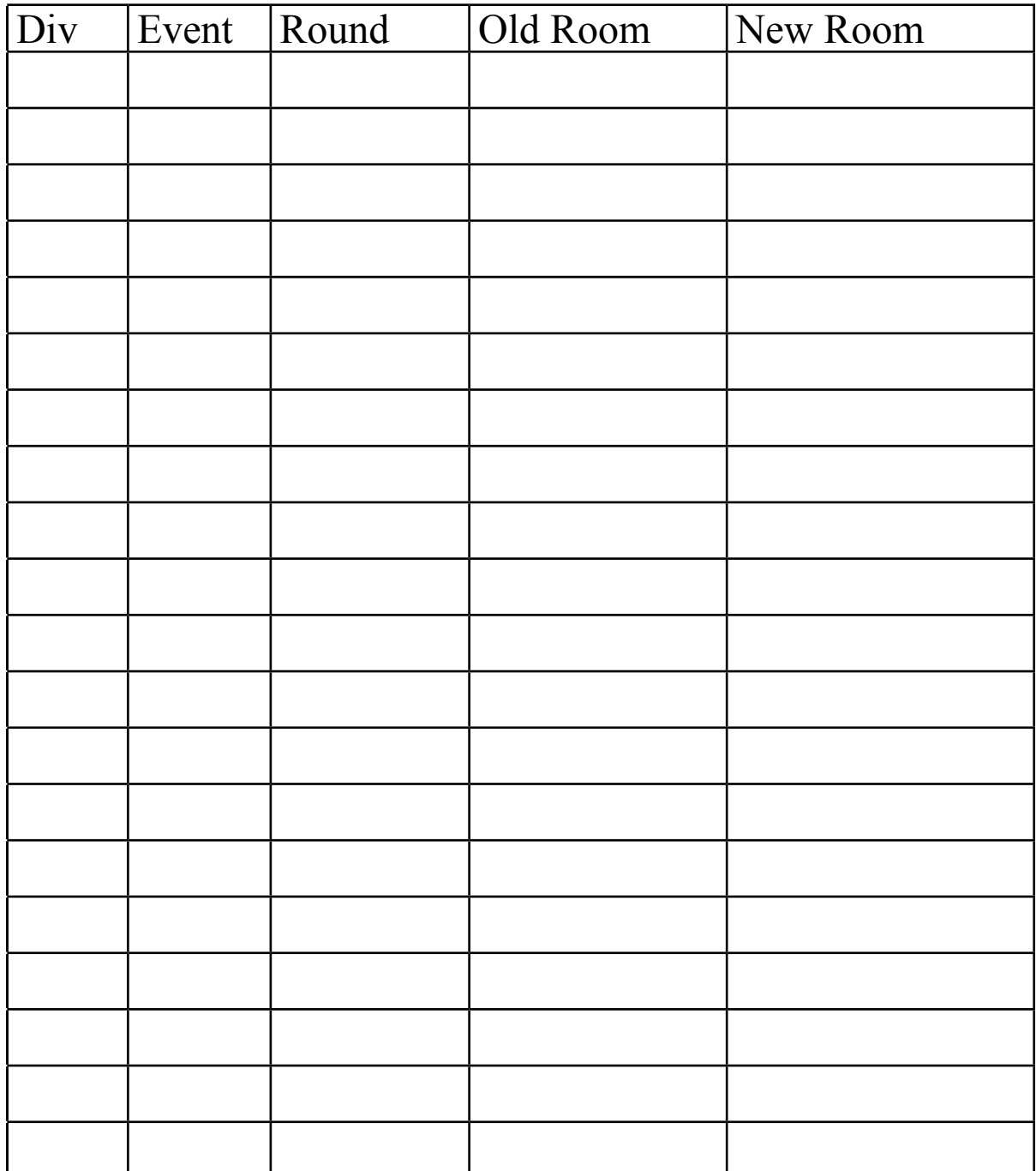

Copies to:

- Judges
- Room Chairs
- Tabulations
- Rules
- Information Table
- President
- Executive VP
- Division VP
- School Personnel

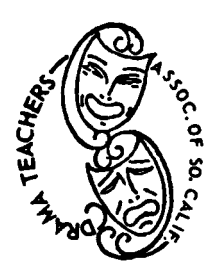

The Drama Teachers Association of Southern California

November 7, 2000

Dear Administrator:

Congratulations on your talented students and your devoted theatre educator. The‑ atre develops in students the self-confidence, spirit of cooperation, self-discipline, self-motivation and imagination necessary to succeed in life. Theatre also develops a respect for ethnic and cultural diversity. Your theatre students and their theatre educator spent Saturday November 4, 2000 participating in the Fifty‑ninth annual Drama Teachers' Association of Southern California Theatre Festival at Palos Verdes Peninsula High School.

Over 800 students and their directors gathered for two compulsory rounds in Tech‑ nical Theatre Design, Audition Monologue, all female scene, contemporary scene, musical scene, Oscar- winning screenplay, drama and humorous scene. Professionals in the theatre industry adjudicated each student. Based on their performances, students progressed to semi-finals or to a finals round.

All first place scenes were invited to represent DTASC to perform at a "Salute to the Winners" on November 8 at the Ivar Theatre in Hollywood.

Past DTASC winners include Kevin Spacey, Mare Winningham, Cuba Gooding Jr., Sally Fields, and Nicholas Cage.

Thank you for supporting the ARTS in Education.

Congratulations!

Sincerely

CI Foss Vice‑president, DTASC

### Drama Teacher's Association of Southern California

17888 Haynes Street Van Nuys, CA 91316

November 12, 1998

Dear Administrator,

Congratulations on your wonderful students and your dedicated theatre educator! They spent a SATURDAY to help their students develop in the art of Theatre by participating in the annual Drama Teacher's Association of Southern California Fall festival.

1,600 students and their directors gathered for two compulsory rounds in Technical Theater Design, Audition Monologue, Small Group Comedy, Small Group Drama, Musical Theme Collage, Large Group Comedy, Large Group Drama, and Improvisation. Each student was adjudicated by professionals in the theatre industry. Based on their performances, students progressed to semi-finals, and then to a finals round.

Mare Winningham, past DTASC winner, Emmy winner, and Academy Awards nominee congratulated all participants and presented the trophies to the Monologue category. Other past DTASC winners include Cuba Gooding Jr., Kevin Spacey, and Nicholas Cage.

All finalists are invited to represent DTASC on March 11, 1999 to perform at California Educational Theatre Association conference in Sacramento, "in Celebration of Theatre Education an the Future of California: Its Youth." A reception with performers and legislators will be held following the performances. The students and their teacher will have the opportunity to talk with their local legislator about the excellent programs at your school. Administrators representing schools in the final rounds may also accompany and participate in this celebration and take advantage of the statewide recognition of your school's outstanding theatre program. Your theatre teacher will need assistance in arranging financial support for the conference, perhaps from your school board, booster club, or special funding sources.

Thank you for supporting the ARTS in Education.

Congratulations!

Sincerely,

C.J. Foss Vice‑president, DTASC To Robert Arnold and Sun Valley Middle School: March 21, 2000

On behalf of the Drama Teachers Association of Southern California, we would like to express our thanks to you for hosting the annual Div, A,/B DTASC Shakespeare Festival. Thanks to you and your supportive administration, faculty and parents, the competition was a great success.

Your campus really sparkled. Thank you also to all of the custodial workers, the leader‑ ship students, the supervisors and the officers. It was especially exciting to have two guest speakers along with your cluster leader to welcome the competitors. The support was overwhelming.

The students, parents, and coaches were all thrilled with the events of the day.

DTASC continues to survive because of generous and productive people like you.

Thank you again.

Sincerely,

Amanda Swann, DTASC President

**Sample Thank You Letter for "Salute to the Winners"**

May 15, 2002

Jack Nakano and The California Youth Theatre,

On behalf of the Drama Teachers' Association of Southern Cali‑ fornia, I wanted to thank you for all that you do for our organization. The Salute to the winners held on April 29th was an exciting and celebratory event for the performers, their coaches, families and friends. Thank you for providing these young people with a beautiful facility, the California Youth Theatre's Ivar Theatre, and an evening of special memories.

Thank you also for providing the celebrity presenters. Please thank them for us. What an exciting evening!

Thanks again to you and all of the staff at the California Youth The‑ atre for a magical event.

With great appreciation,

Amanda Swann DTASC President Why Teach Theatre In Our Schools

Why teach theatre in our schools Theatre is a science Theatre is mathematical Theatre is a foreign language Theatre is history Theatre is physical education Theatre is language arts Theatre is art Theatre is business Theatre is technology Theatre is economics

Theatre is taught in schools Not because one is expected to major in theatre Not because one is expected to perform all through life, Not so one can relax, Not so one can have fun, But So one will recognize beauty, So one will be sensitive, So one will be closer to an infinite beyond this world, So one will have more love, More compassion, More gentleness, More good, In short, More life

Of what value will it be to make a prosperous living Unless you know how to live?

That is why theatre is taught in our schools

Adapted with permission from Music Educators National Conference MIOSM Planning Guide

#### There's No Data like Show Data

There's no data like show data like no data we know

- Everything about it is revealing, everything the research shows is how
- Drama gives the kids that happy feeling, when they are stealing that extra bow.

There's no magic like show magic, to raise scores that are low Even for a class that has the greatest need, research shows drama helps them read‑‑keep

Acting out those stories 'cause it's what they need, let's go on with the show!

There's no teaching like show teaching and stats say that it's so Getting kids engaged can be so thrilling, getting them to act, to sing, to dance

- Smiling as you watch the classroom filling, with students willing, to take a chance.
- There's no students like show students, they smile when they are low
- Yesterday they said your kids would not get far., then drama taught them and there they are
- Teaching drama helped the kids to raise that bar, let's go on with the show!

Let's go on with the show!

Source: Drama Data‑Rama, Perpich Center For Arts Education

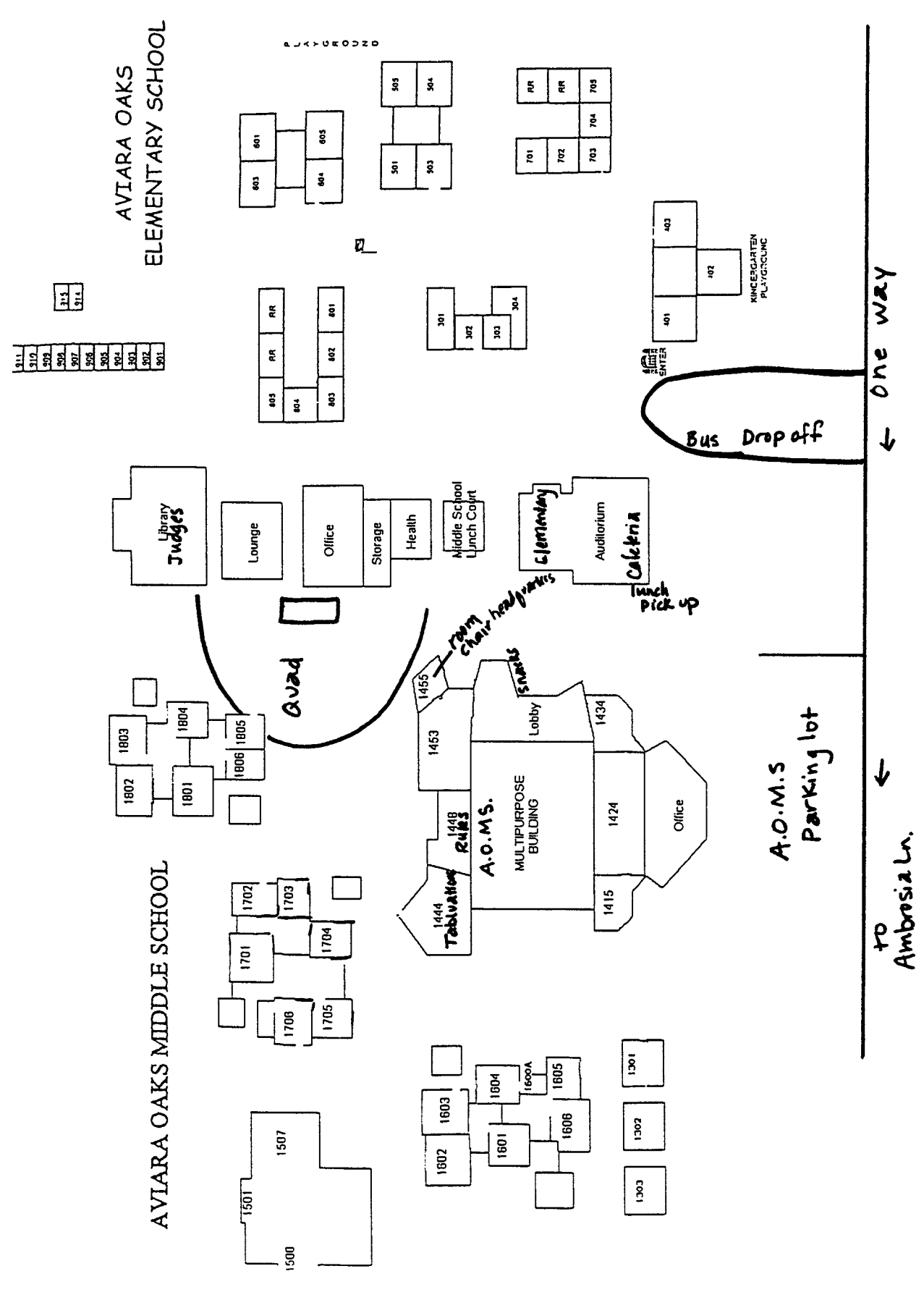

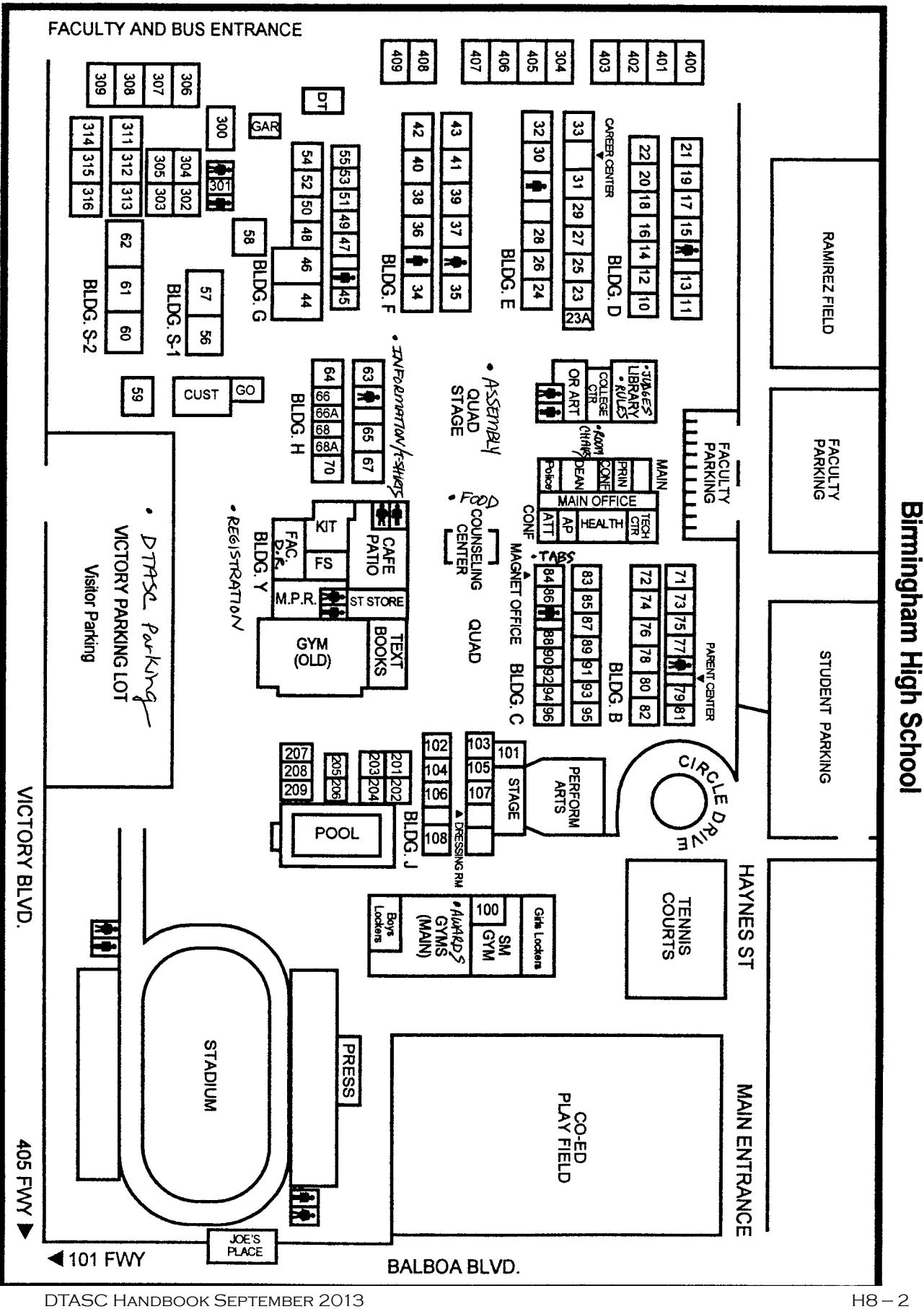

**Campus Map of Birmingham High School, Van Nuys**

http://www.cetoweb.org/dtasc\_pages/handbook.html

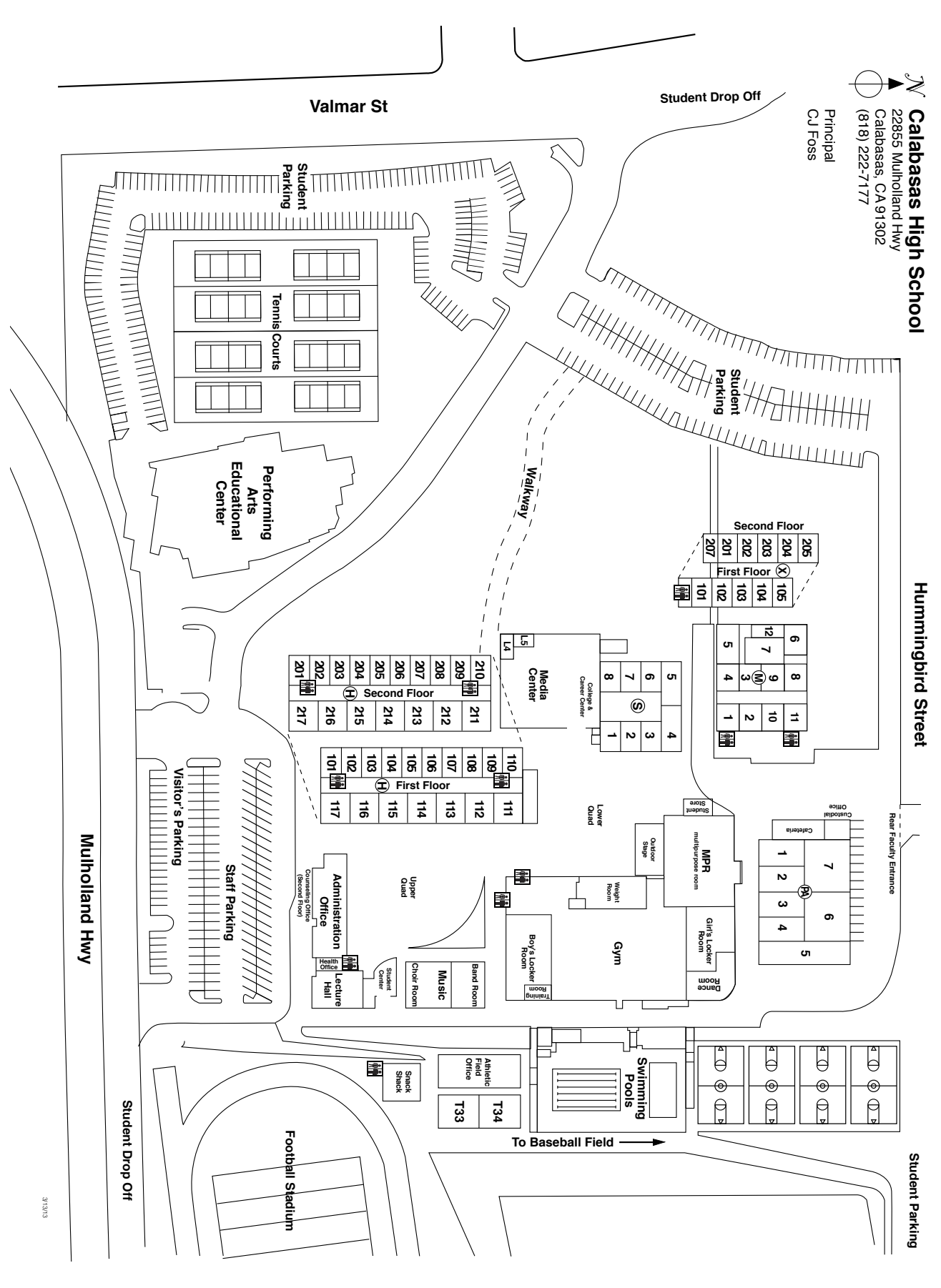

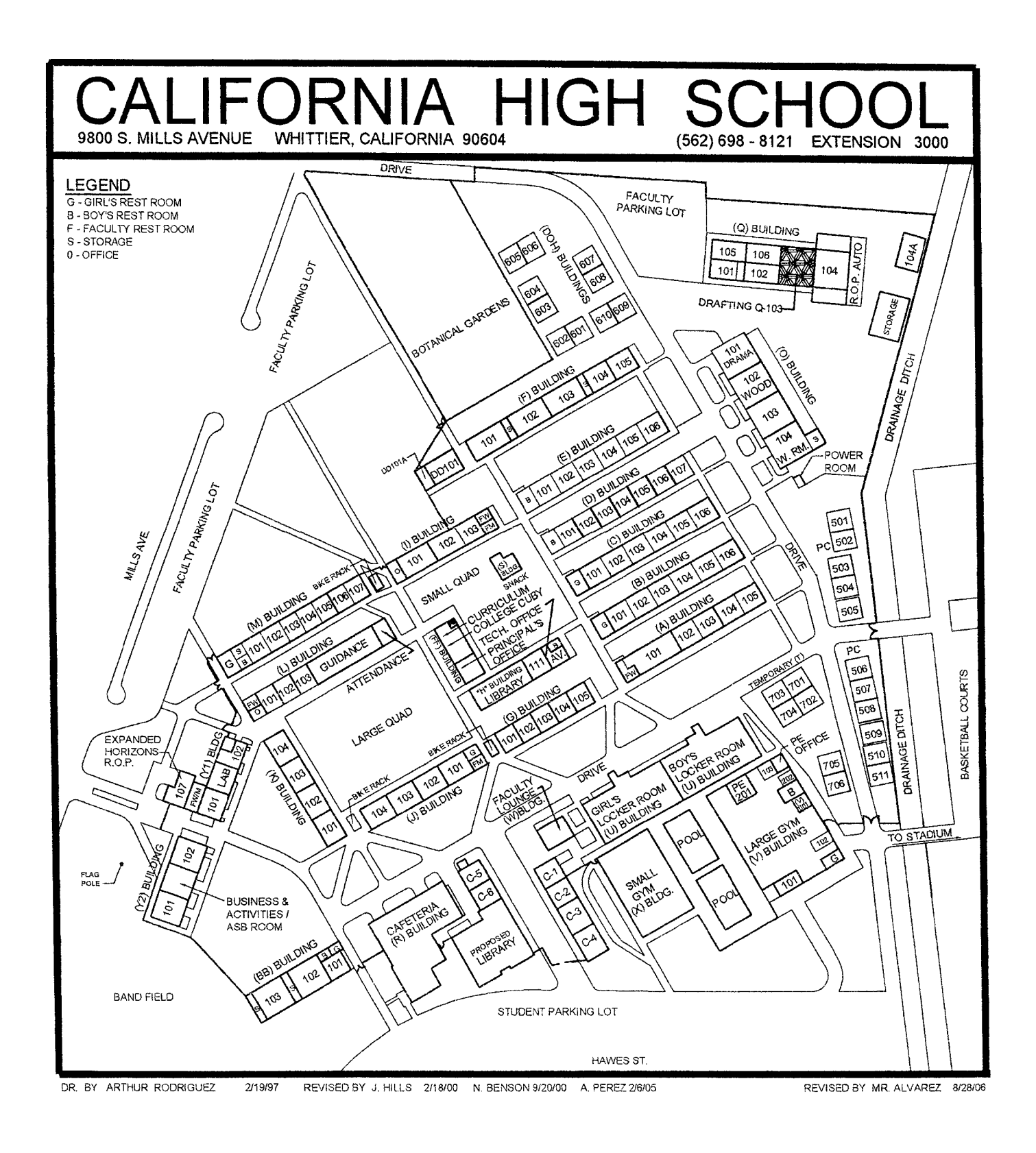

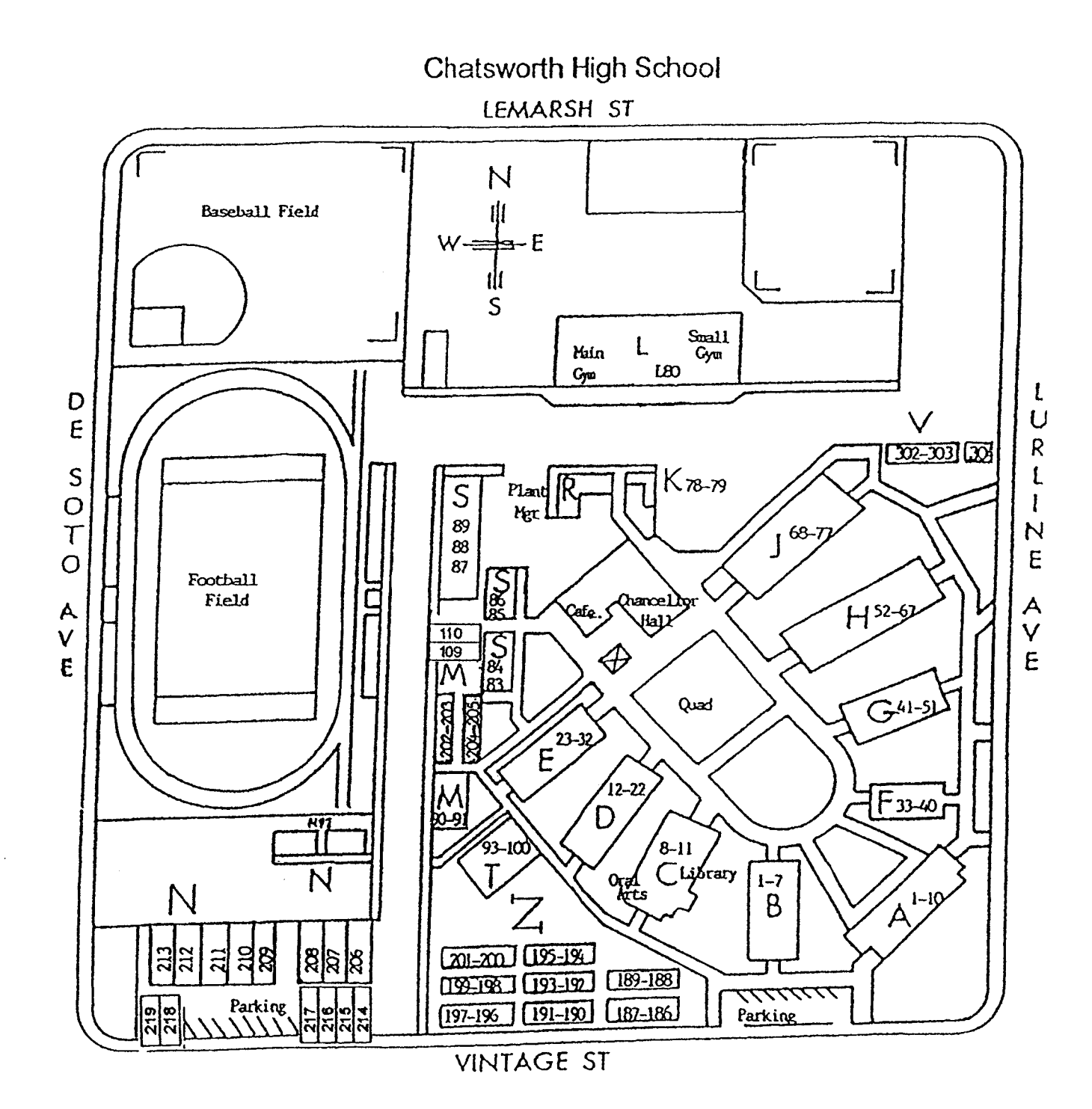

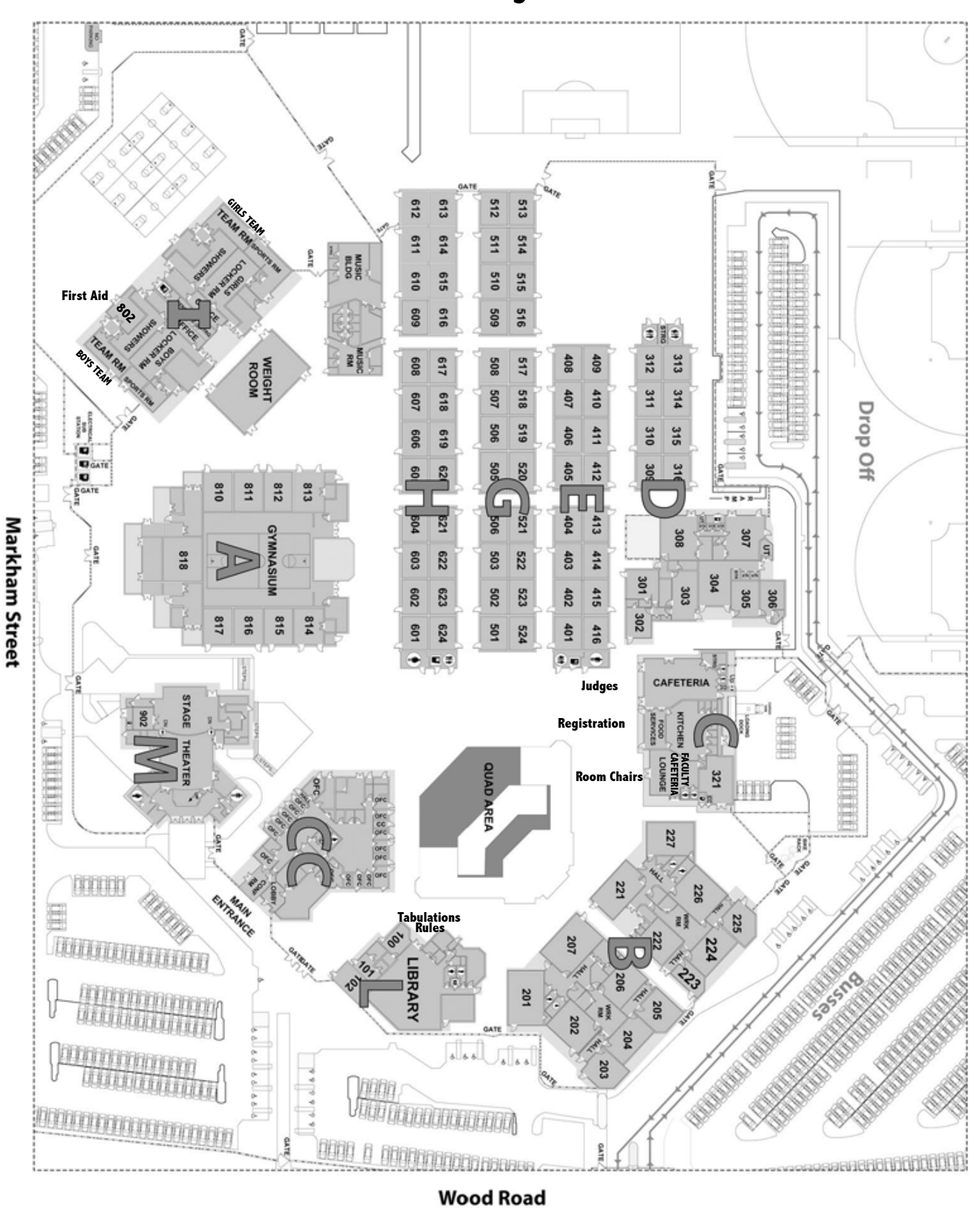

### **Citrus Hill High School**

DTASC HANDBOOK SEPTEMBER 2013 H8 – 6 http://www.cetoweb.org/dtasc\_pages/handbook.html

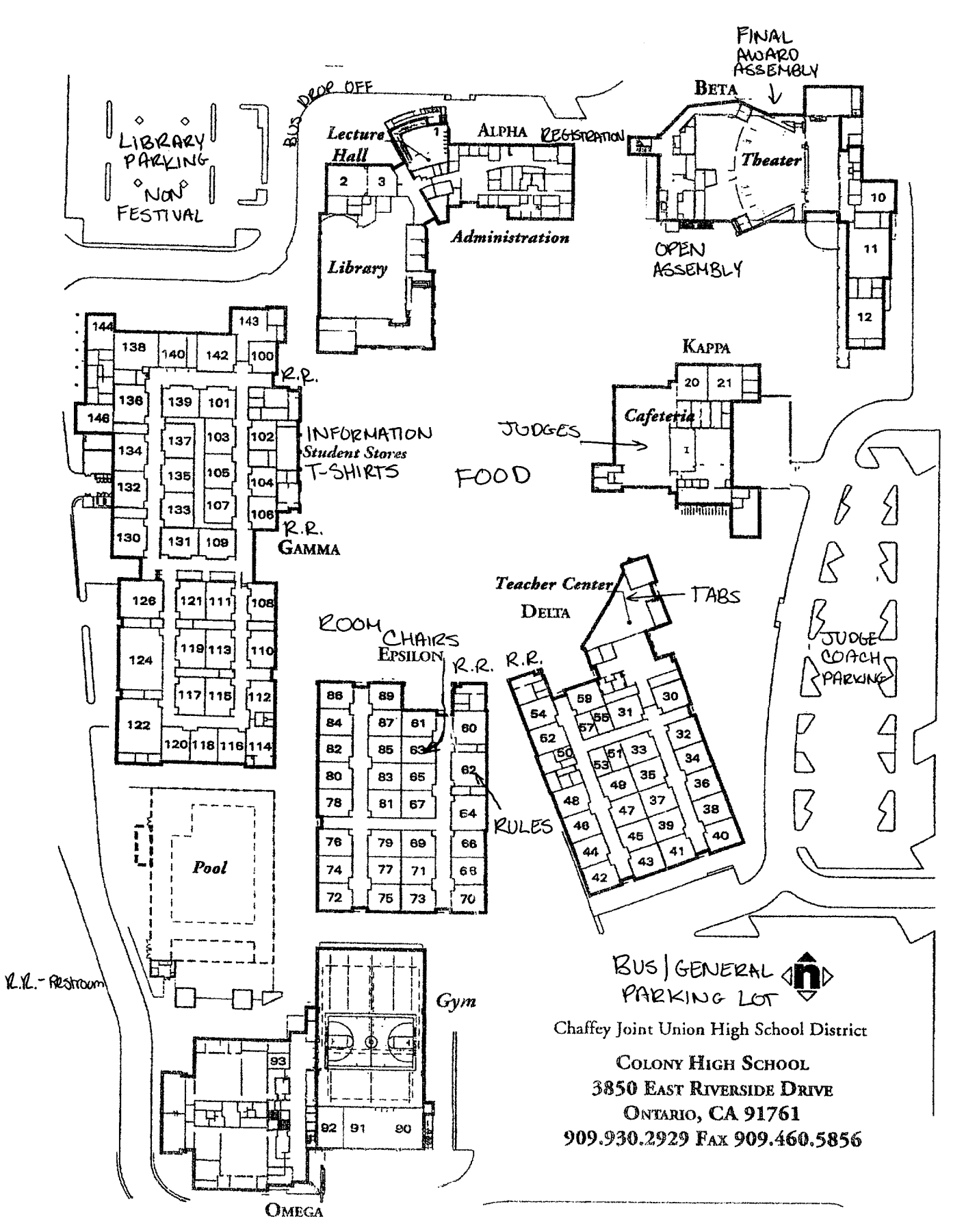

DTASC HANDBOOK SEPTEMBER 2013 H8 – 7 http://www.cetoweb.org/dtasc\_pages/handbook.html

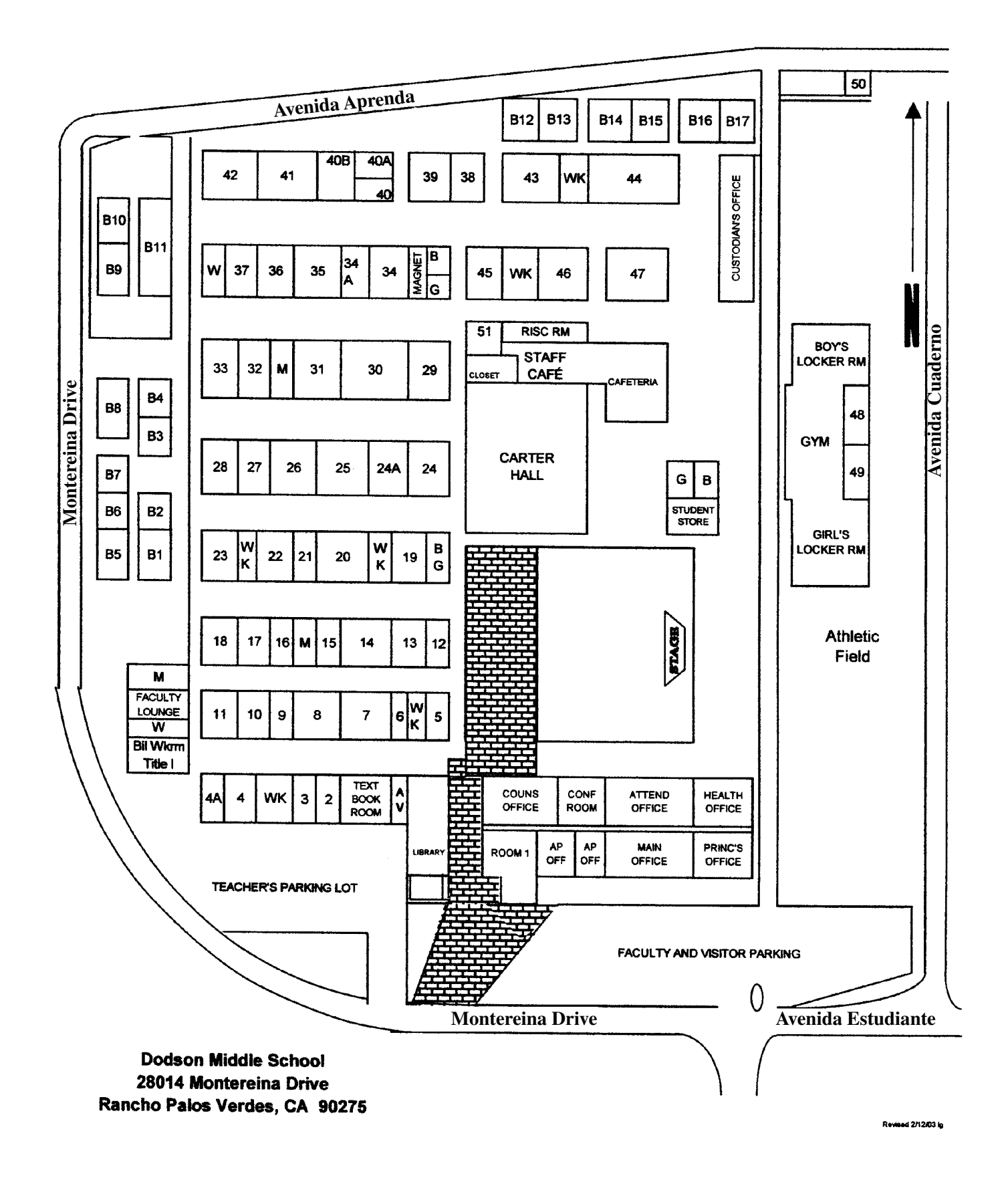

#### **Campus Map of Fullerton Union High School, Fullerton**

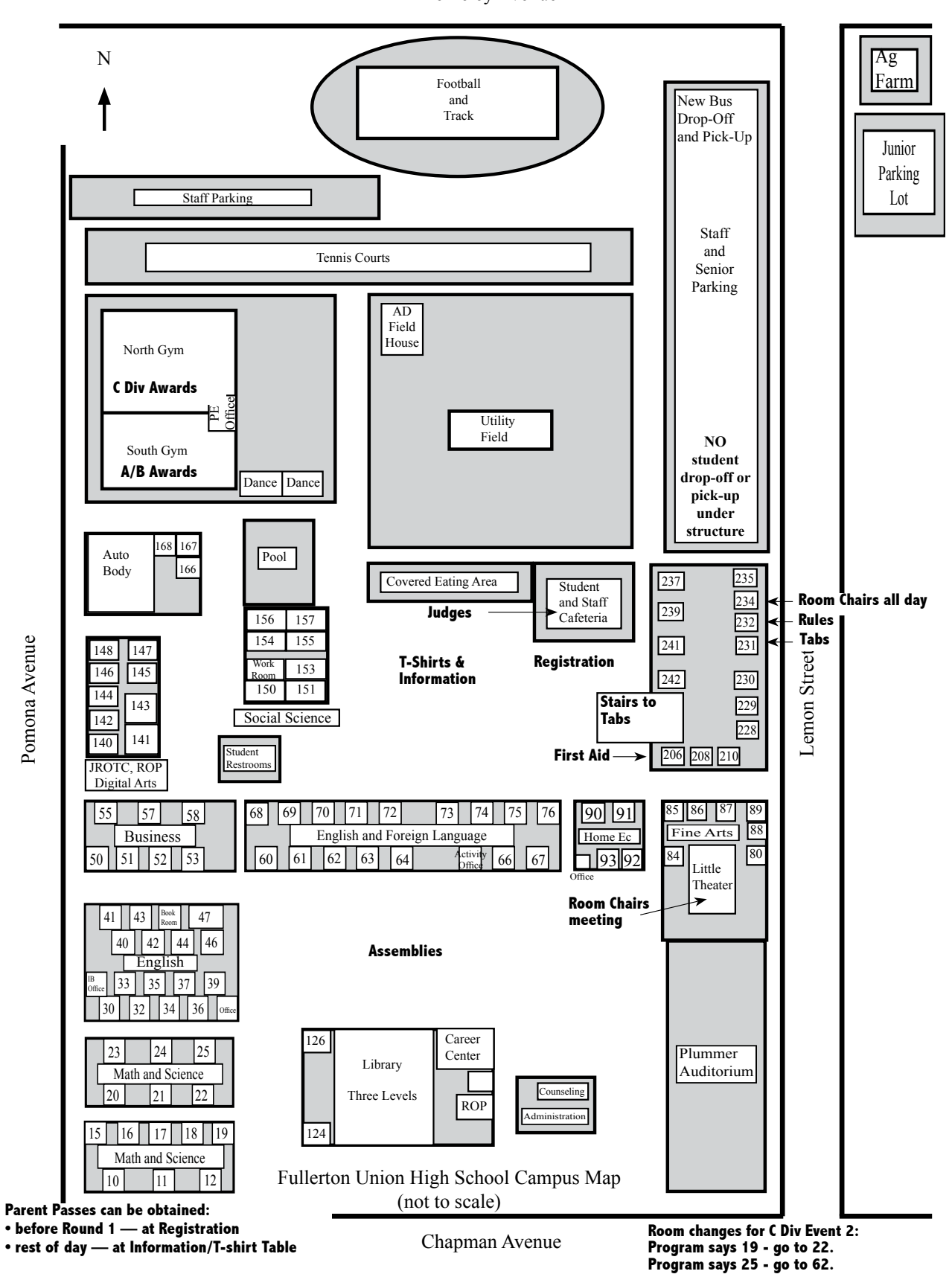

Berkeley Avenue

DTASC HANDBOOK SEPTEMBER 2013 H8 – 9

http://www.cetoweb.org/dtasc\_pages/handbook.html

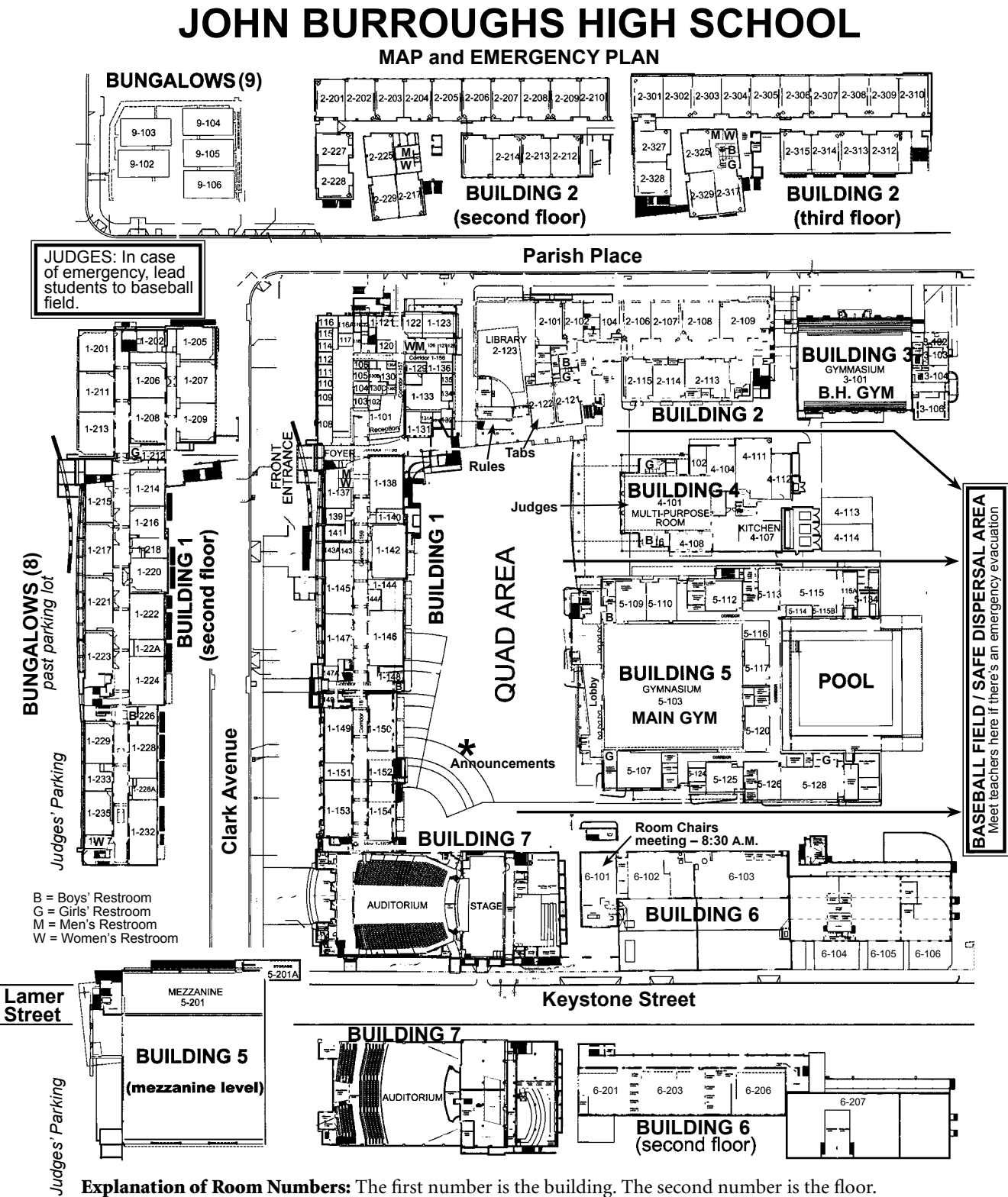

For Example:  $6-101 =$  Building 6, 1st floor.  $1-224 =$  Building 1, 2nd floor.  $2-312 =$  Building 2, 3rd floor.  $8-102$  = Bungalows back of parking lot.  $9-104$  = Bungalows across Parish Place. Please note: Elevators are for adults and handicapped persons only. Cross streets only at crosswalks.

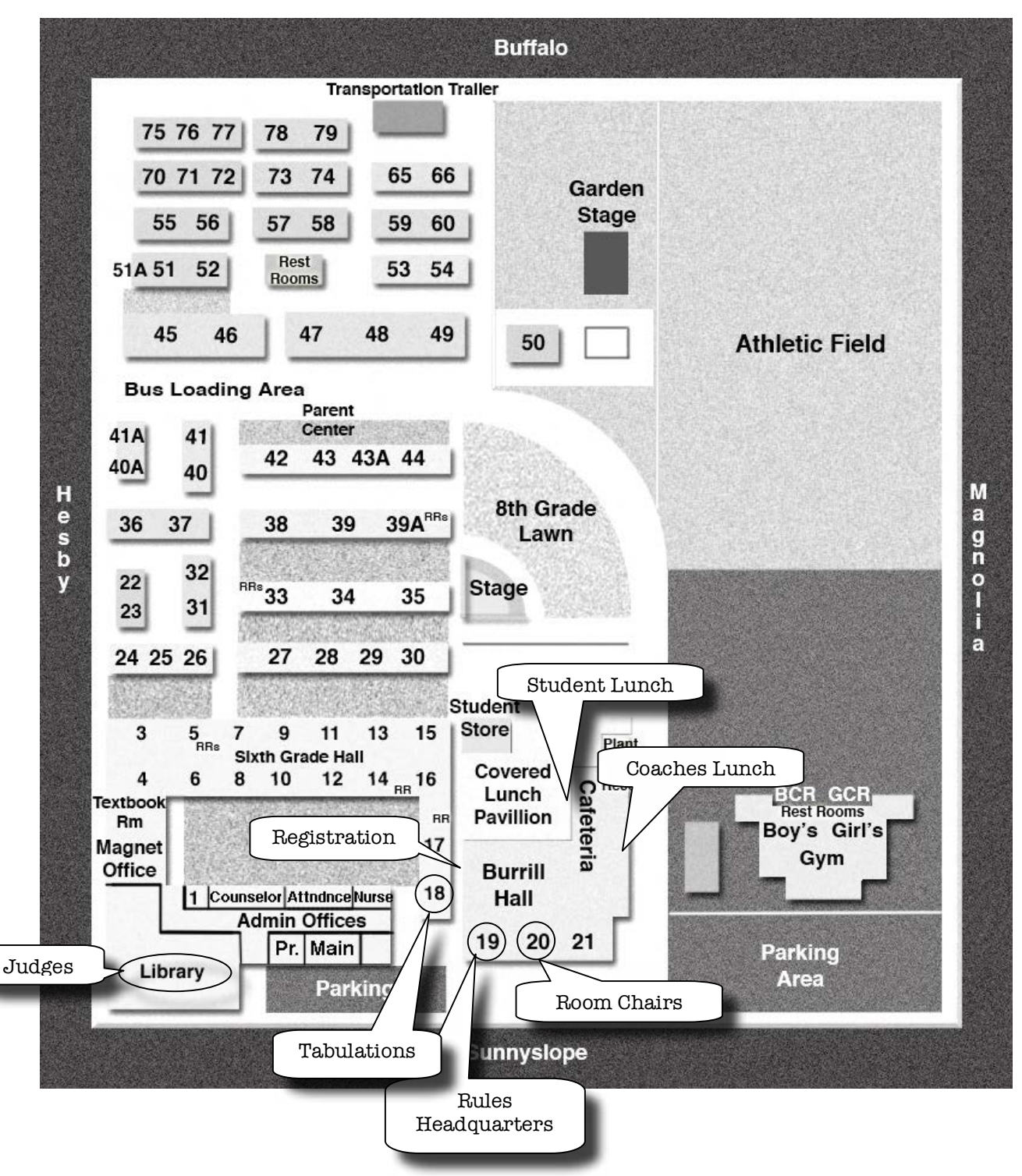

#### **Millikan Middle School**

5041 Sunnyslope Ave., Sherman Oaks, CA. 91423, 818.528.1600

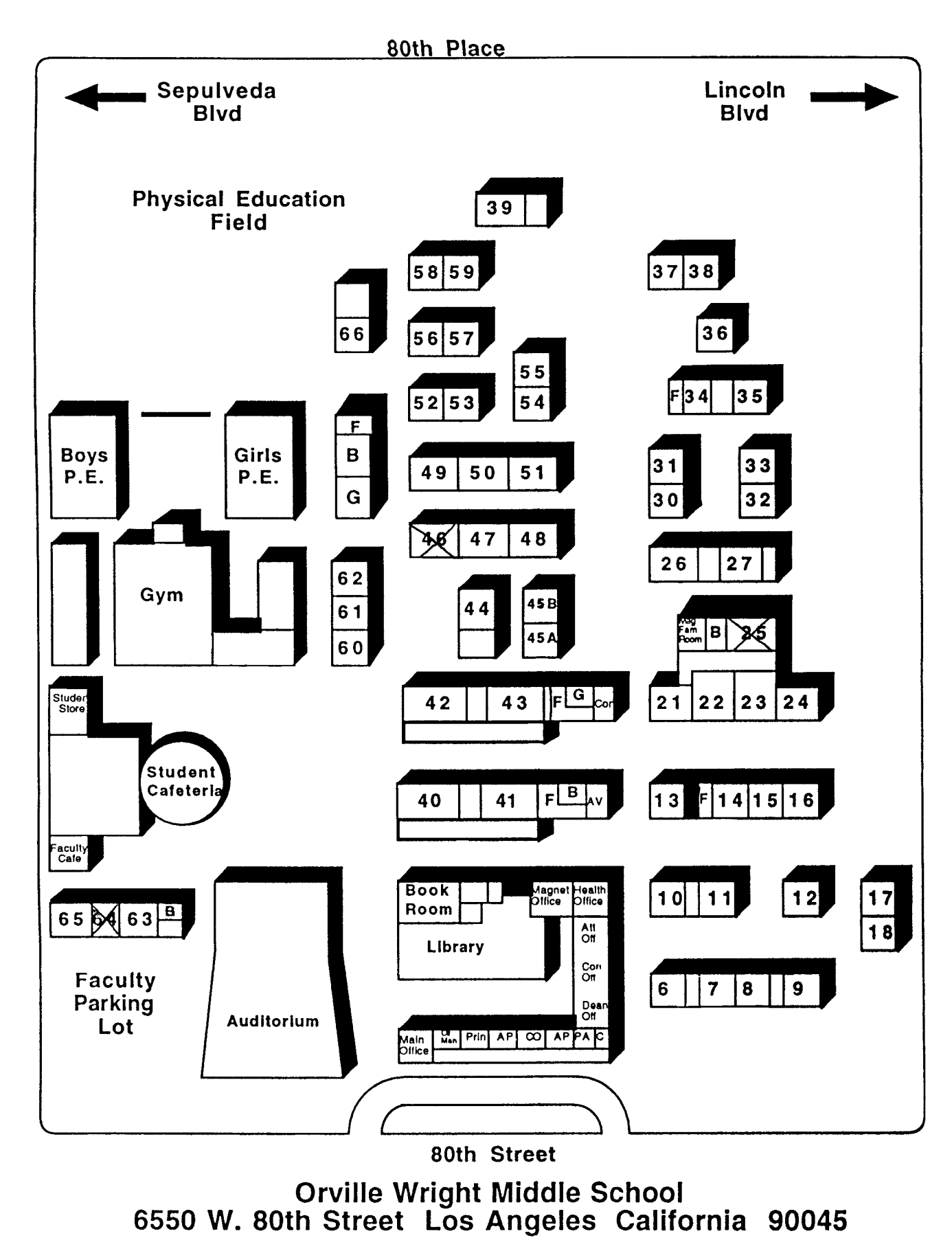

DTASC HANDBOOK SEPTEMBER 2013 H8 – 12 http://www.cetoweb.org/dtasc\_pages/handbook.html
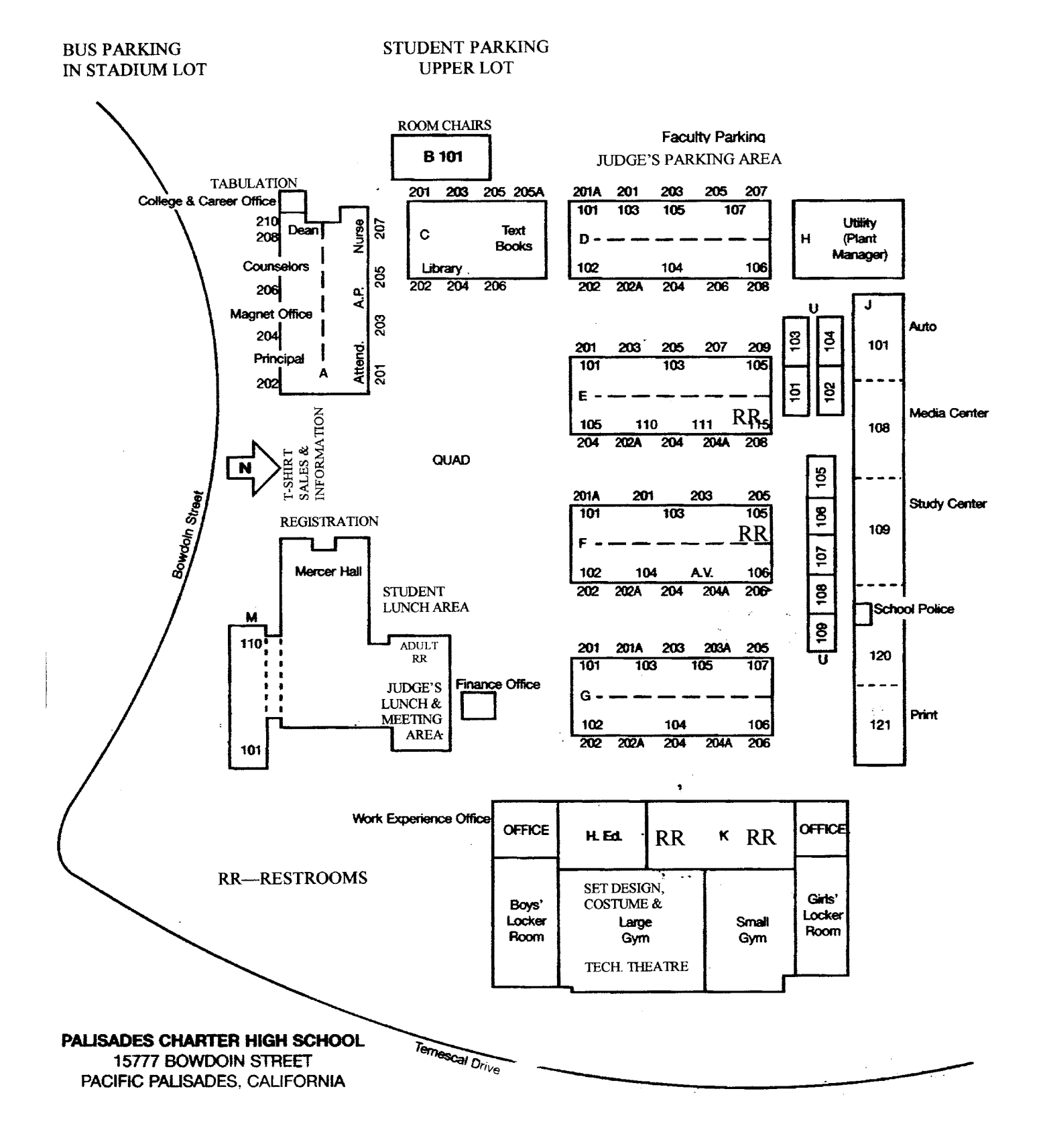

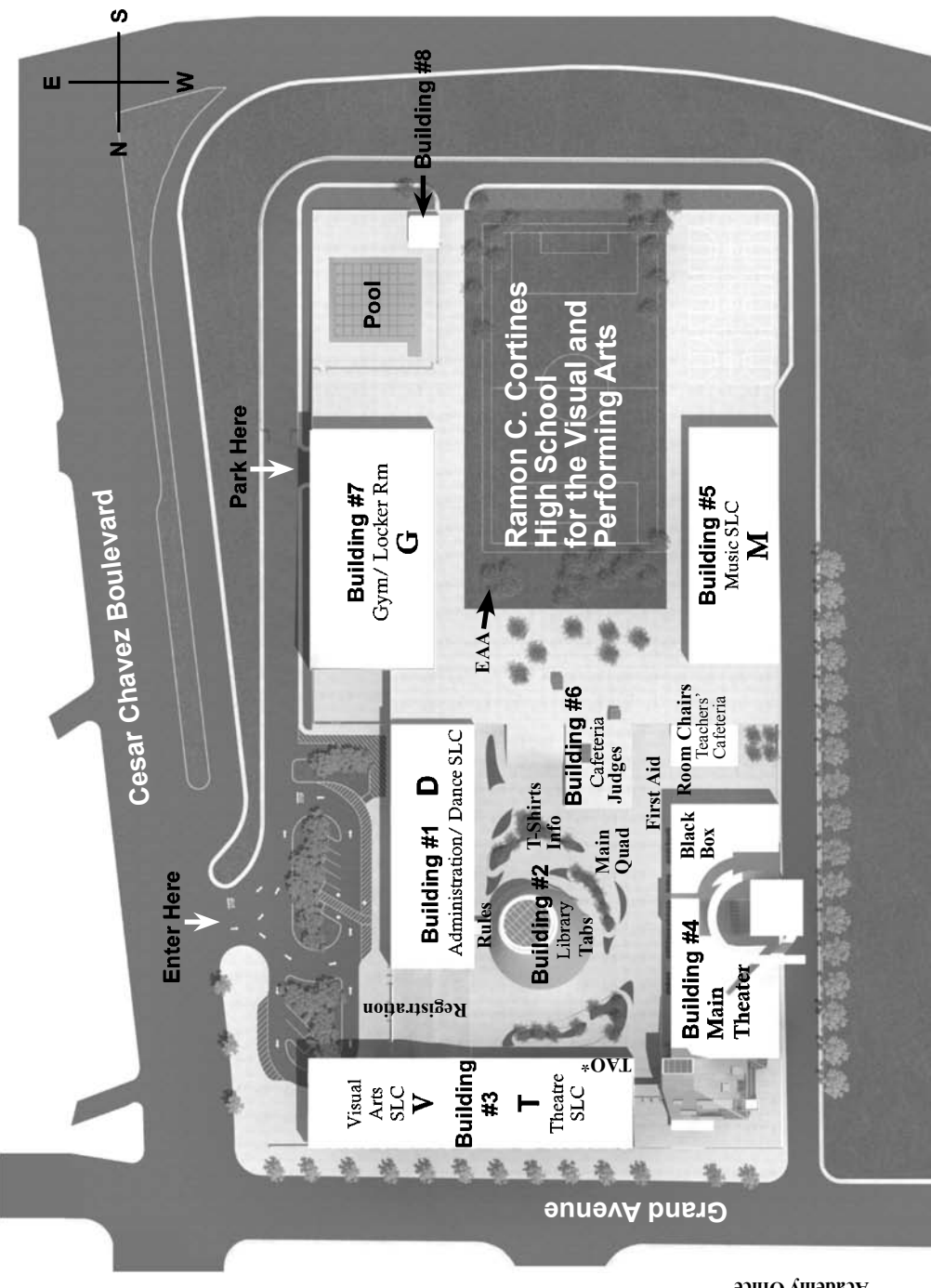

**\* TAO = Theater Academy Office**

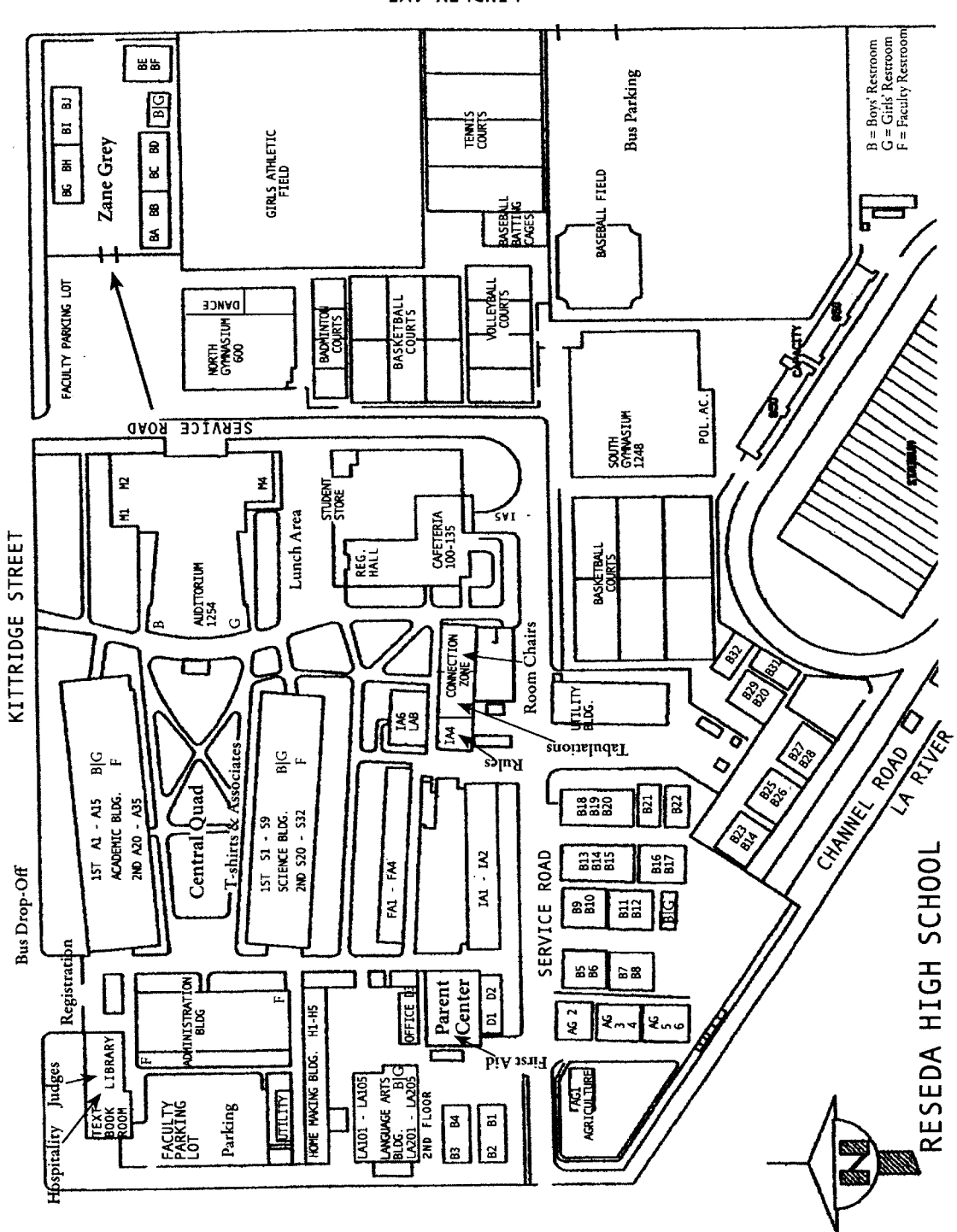

**LINDLEY AVE.** 

. BVA AQNAWITE

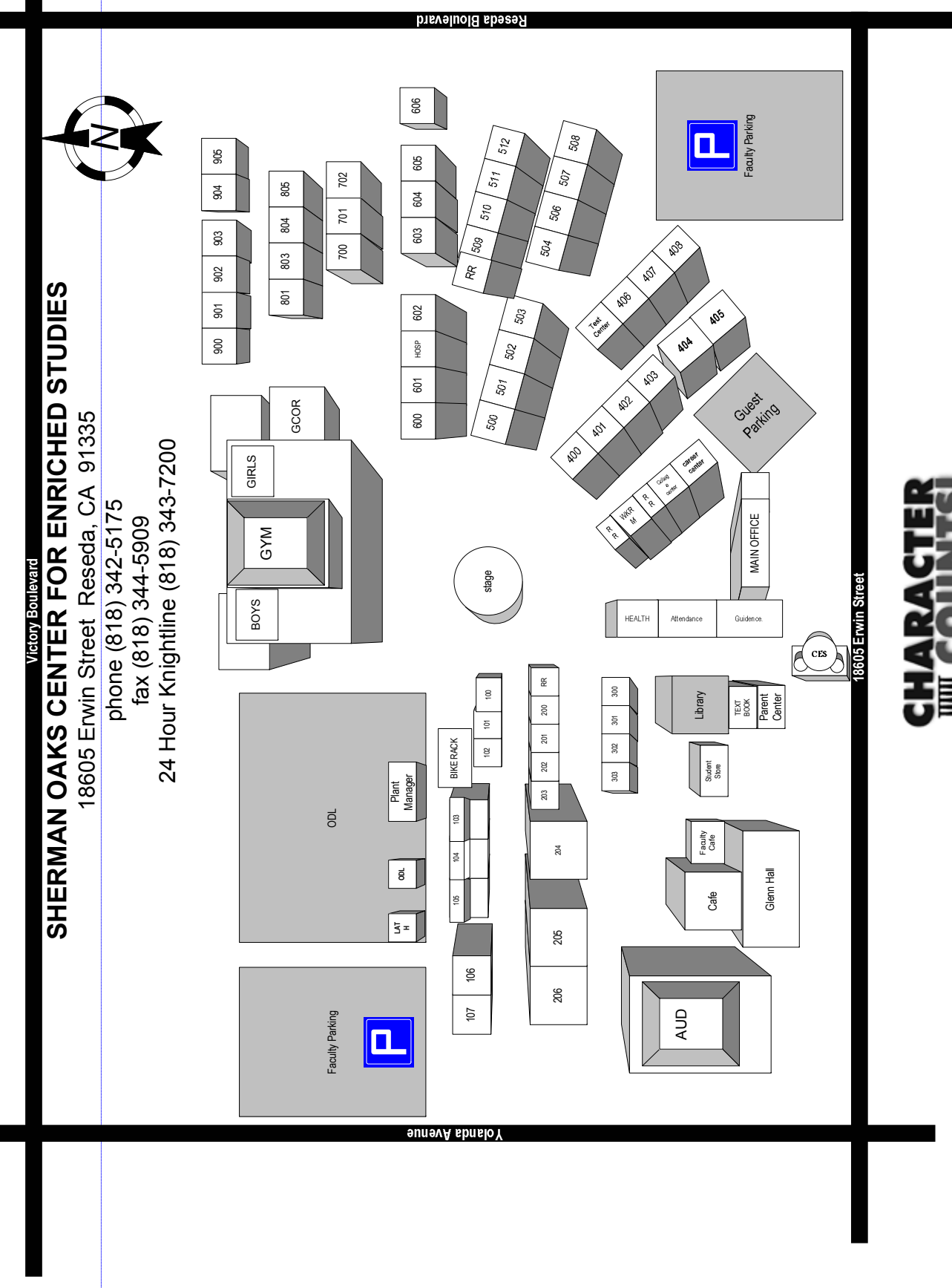

### **Campus Map of St. Joseph's High School, Lakewood**

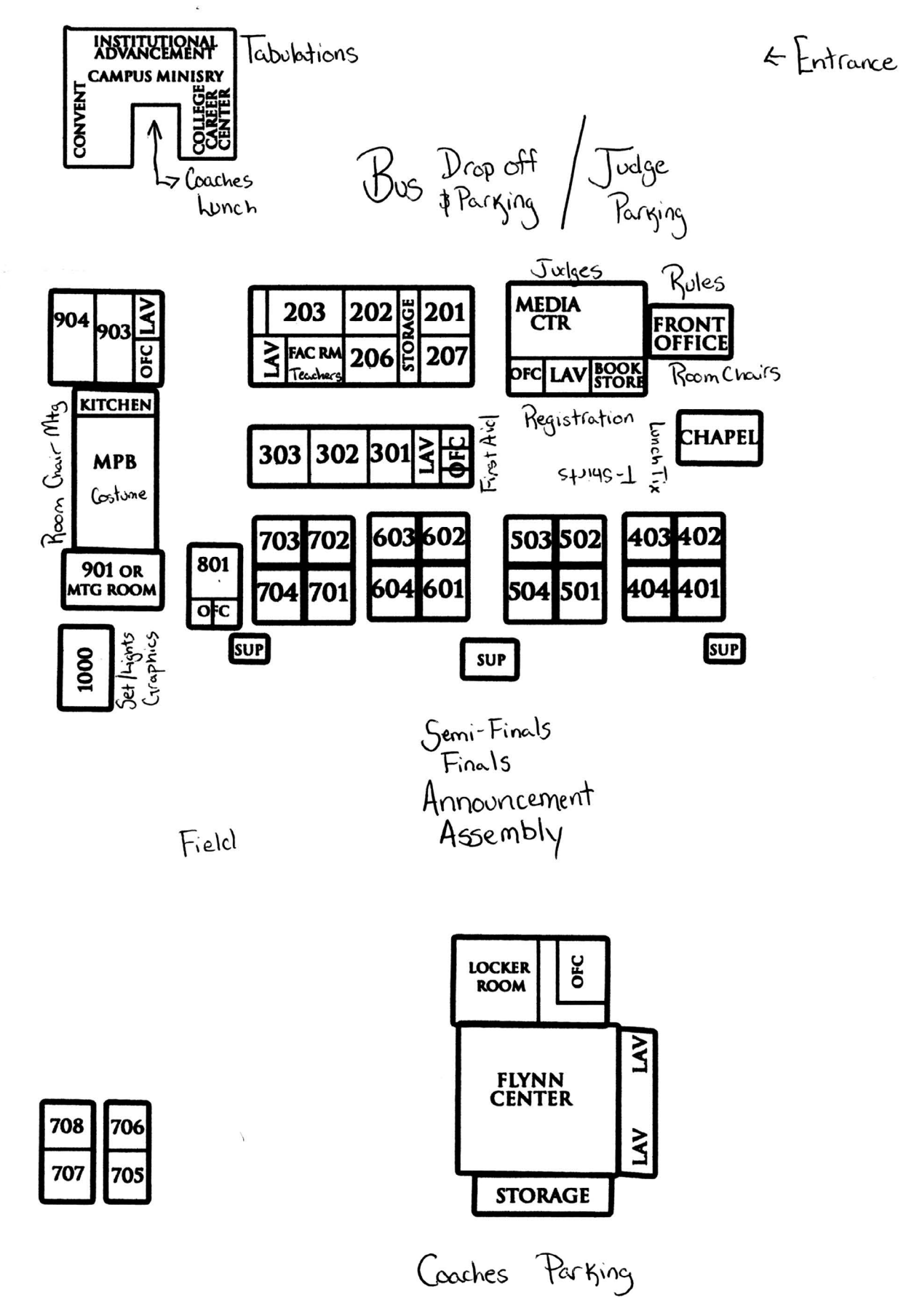

#### **Campus Map of Sun Valley Middle School, Sun Valley**

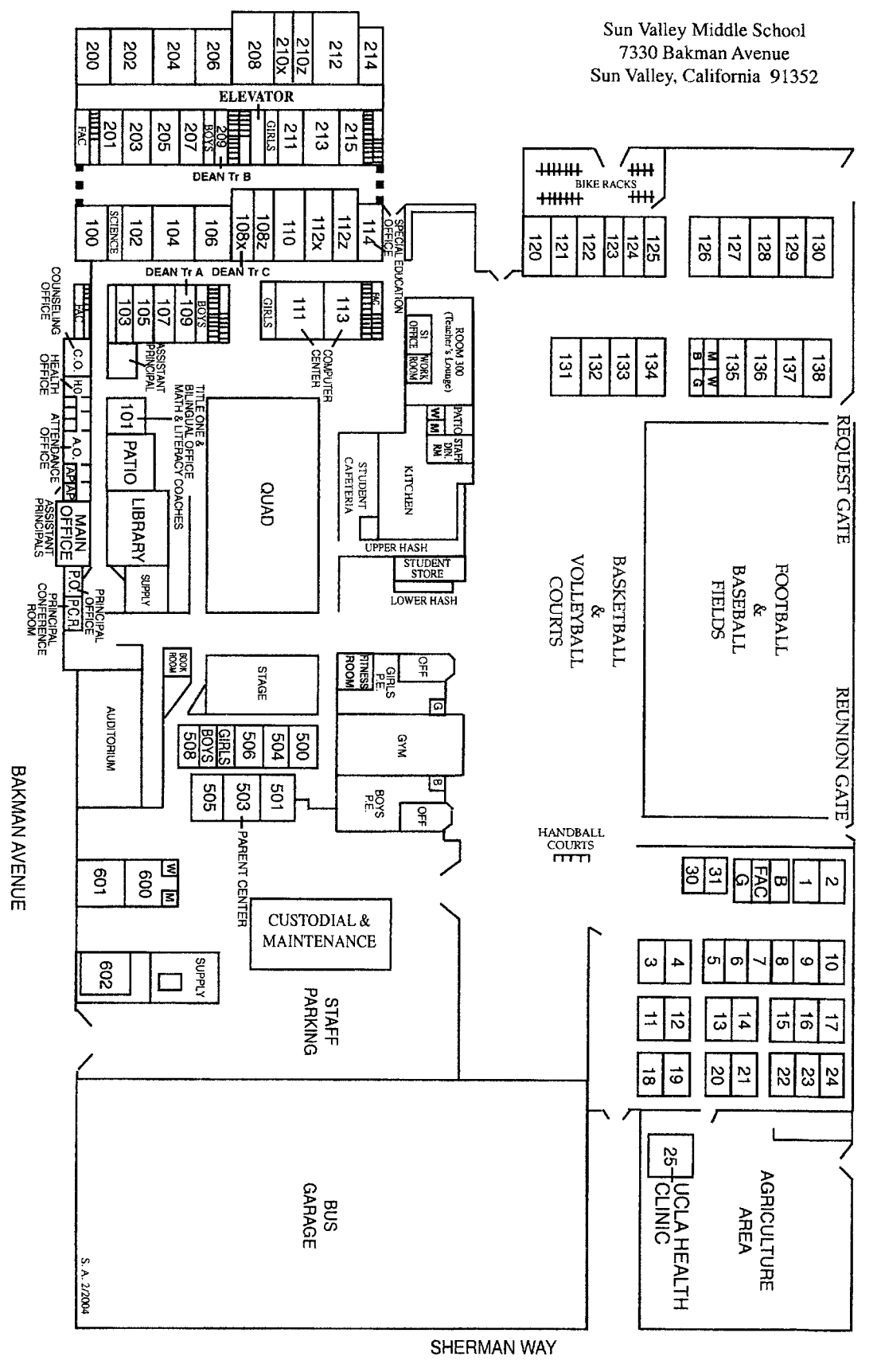

#### **VALERIO STREET**

DTASC HANDBOOK SEPTEMBER 2013 H8 – 18 http://www.cetoweb.org/dtasc\_pages/handbook.html

FAIR AVENUE

#### **Campus Map of Valencia High School, Placentia**

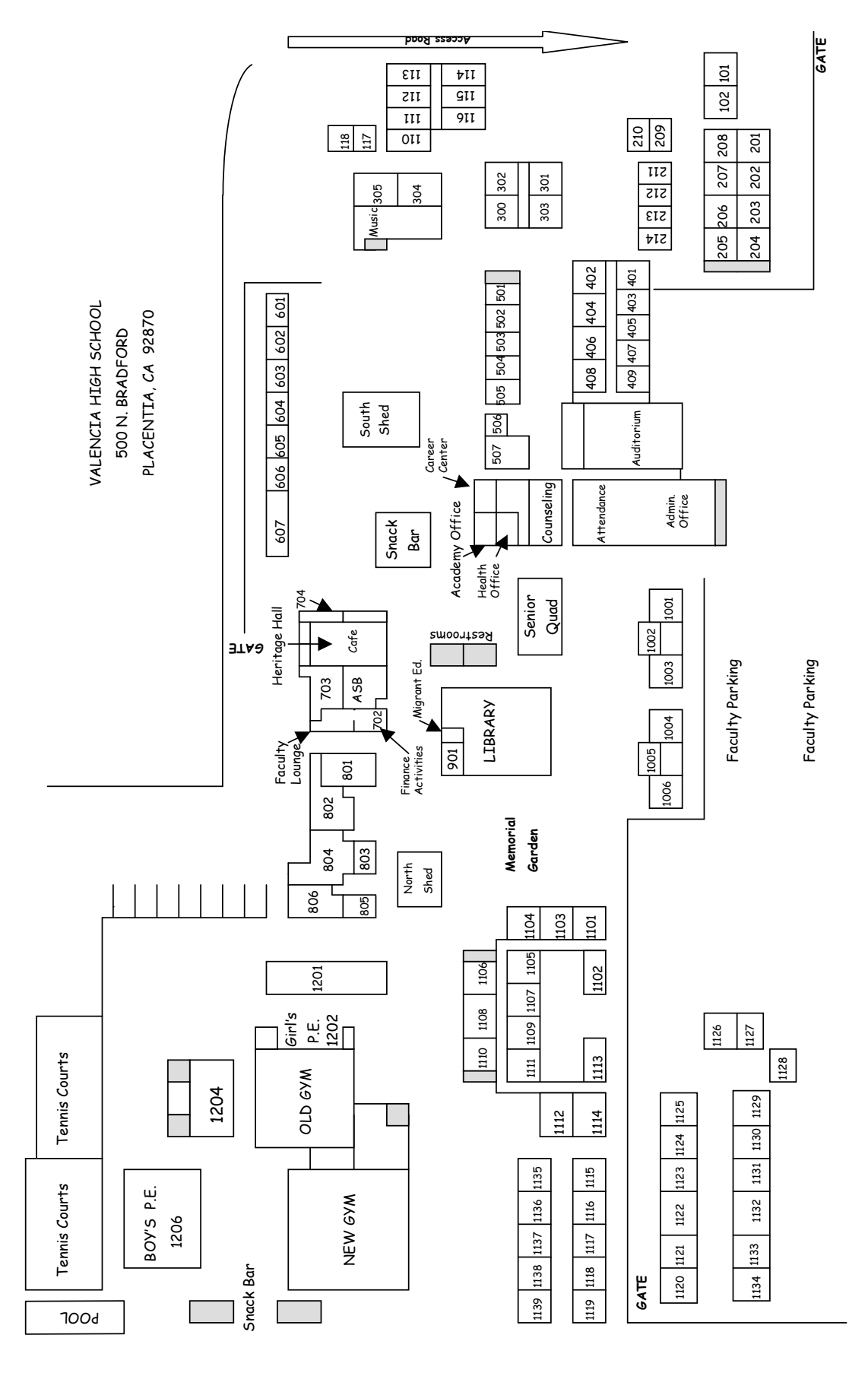

DTASC HANDBOOK SEPTEMBER 2013 H8 – 19 http://www.cetoweb.org/dtasc\_pages/handbook.html

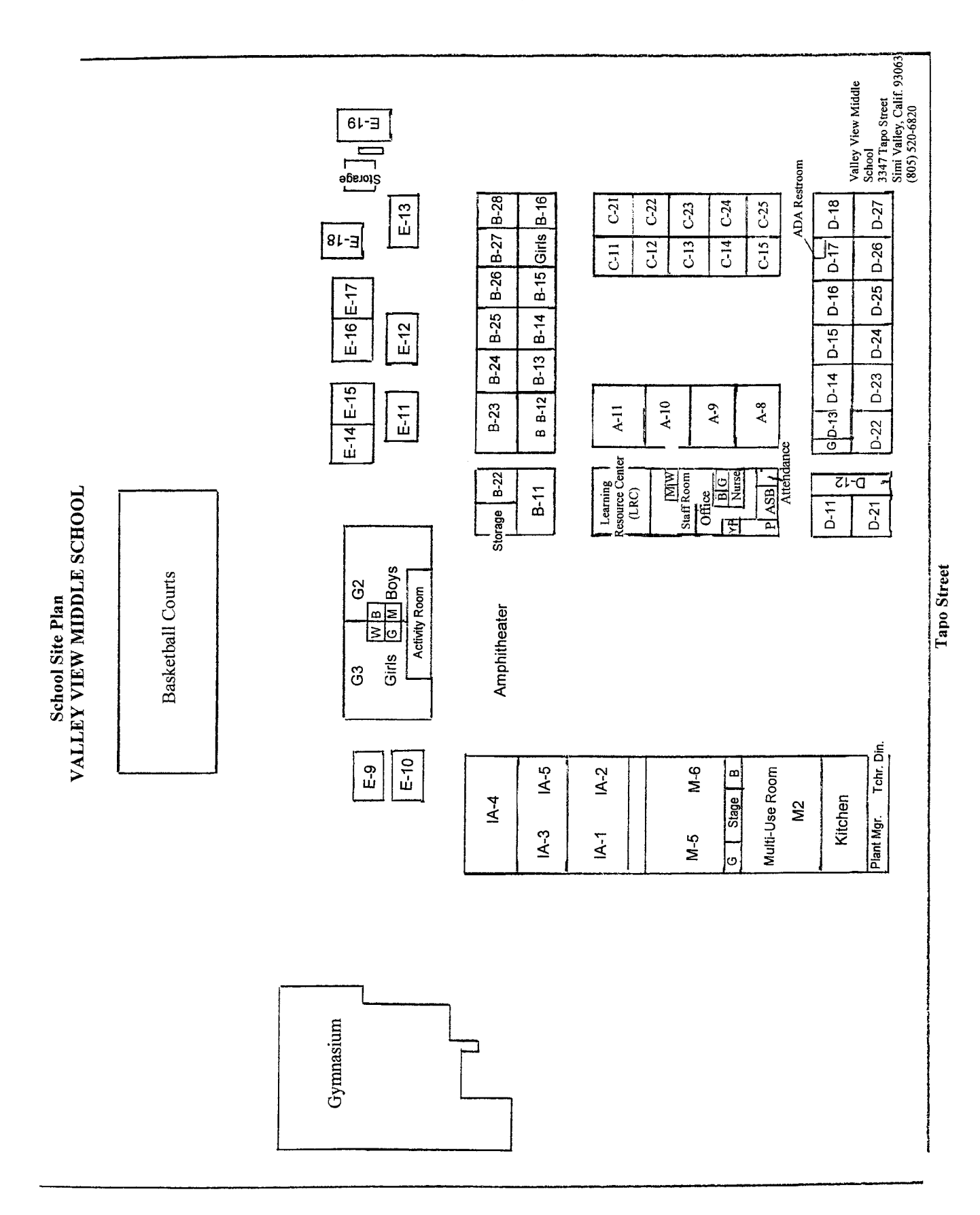

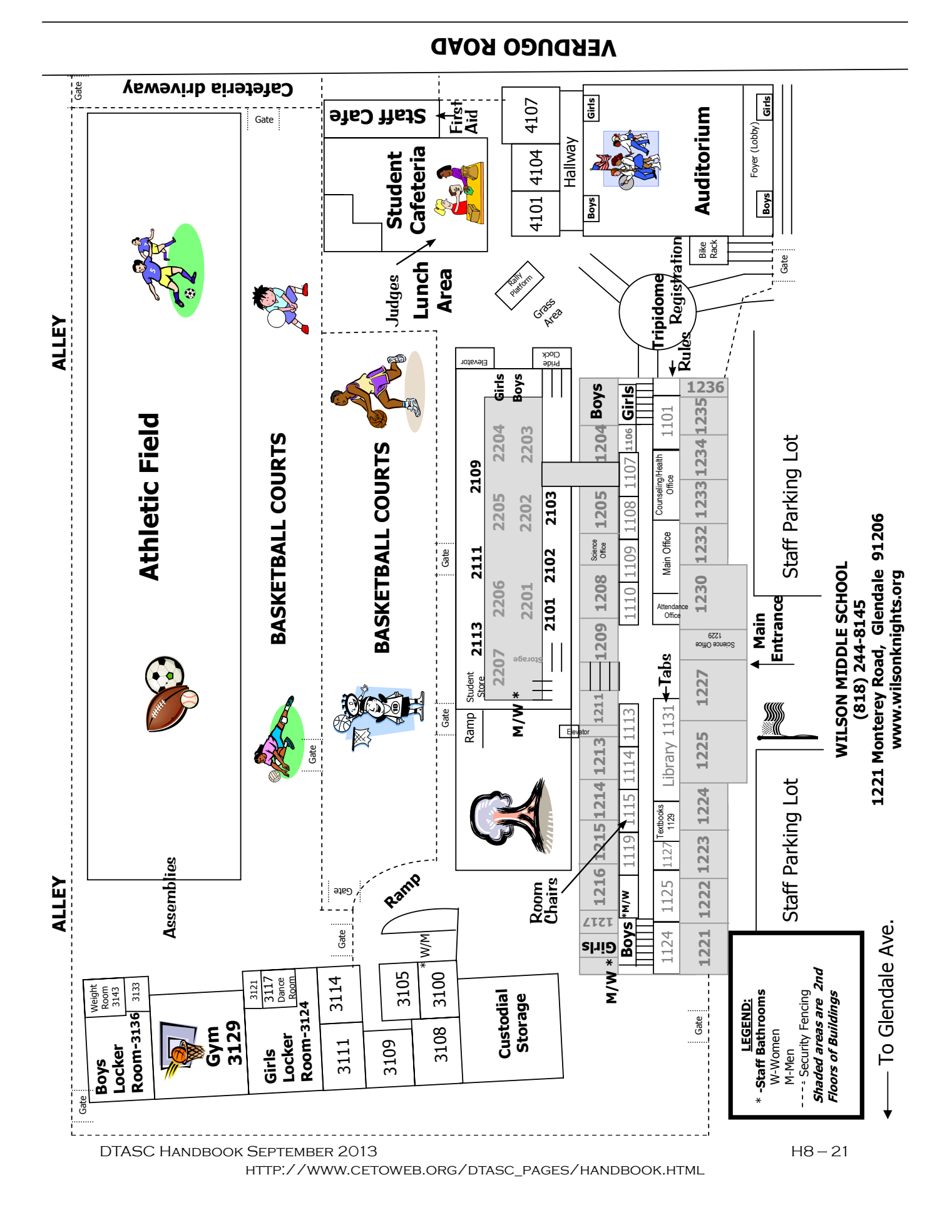

# **In and Around Hollywood**

## **Restaurants: (numbers correspond to map next page)**

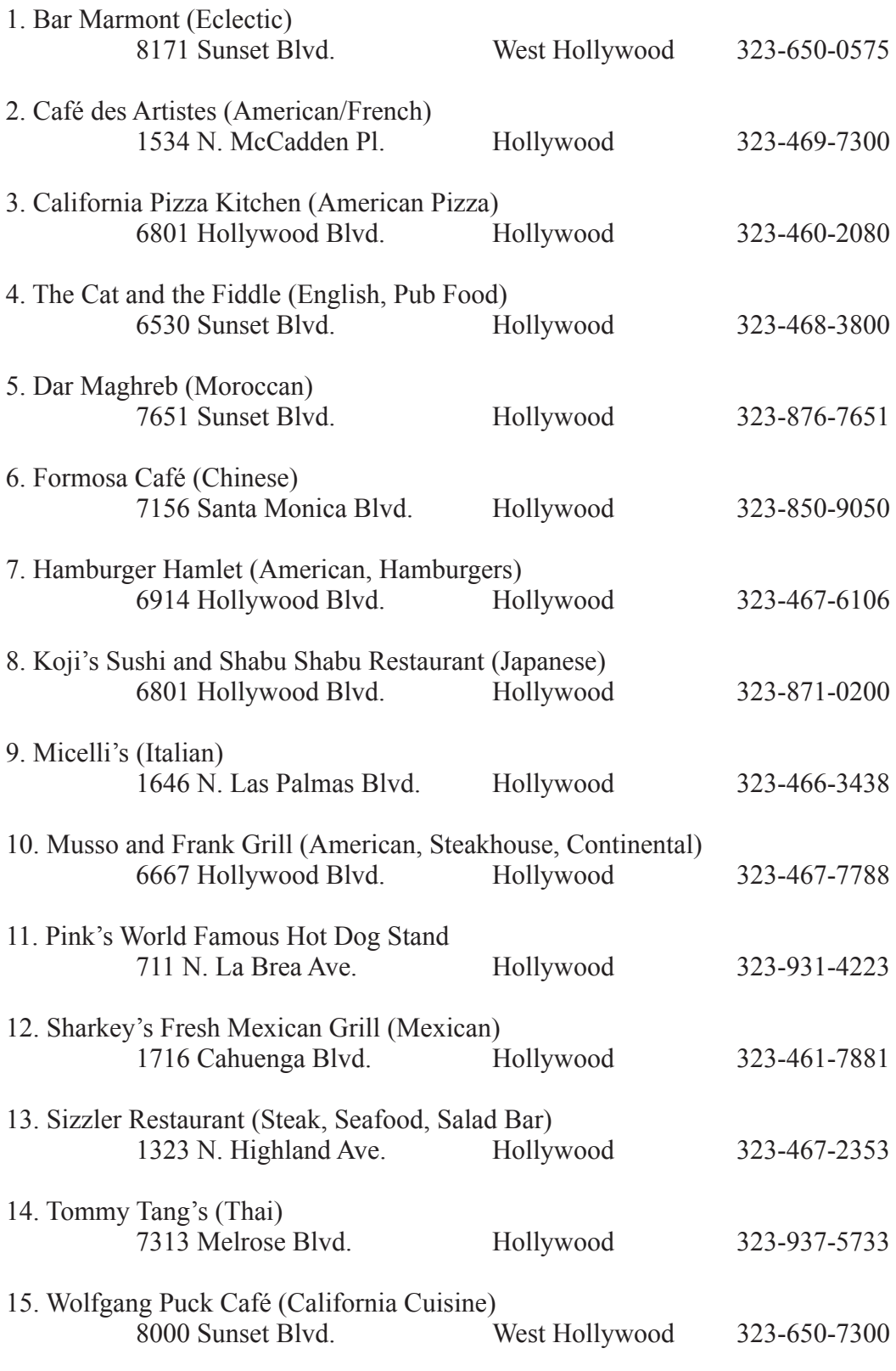

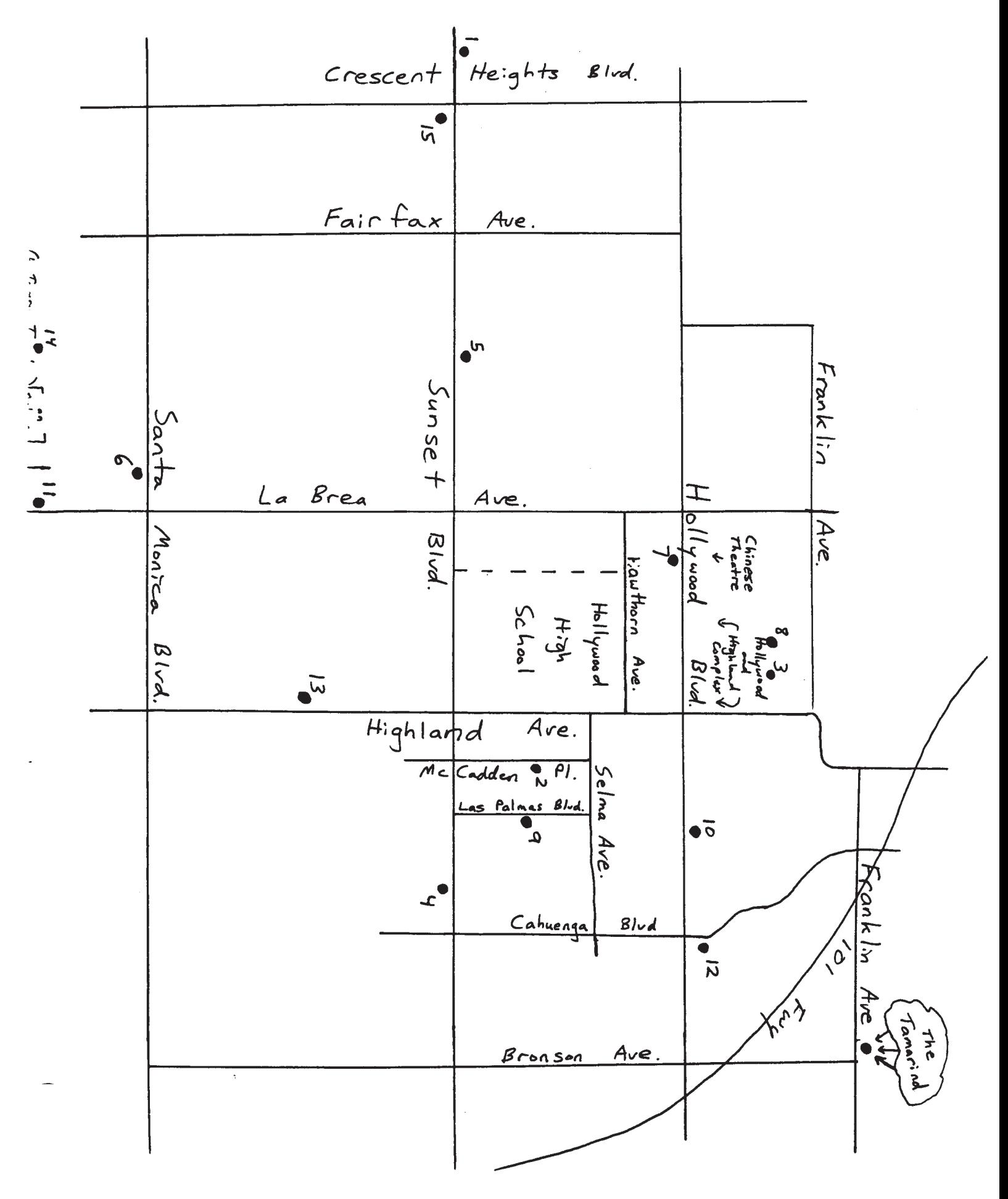